#### **BAB IV**

#### **HASIL PENGUJIAN DAN PENGAMATAN**

Dalam bab ini penulis akan menguraikan dan menjelaskan beberapa hasil pengujian dari hasil penelitian tugas akhir ini. Pengujian yang dilakukan meliputi pengujian perangkat lunak *(software)*, perangkat keras *(hardware)*, dan kinerja keseluhan sistem serta analisis hasil transmisi data dari *Child Node* ke *server* melalui *Parent Node* serta *Cluster Head* masing-masing *Child Node.*

#### **4.1 Pengujian Sensor DT-SENSE CARBON MONOXIDE**

Pengujian CO dengan menggunakan sensor DT-SENSE CARBON MONOXIDE dan aplikasi arduino IDE dengan program menggirimkan data nilai tertinggi.

#### **4.1.1 Tujuan**

Pengujian ini dilakukan untuk mengetahui apakah sensor DT-SENSE CARBON MONOXIDE yang digunakan dapat berfungsi dengan baik atau tidak

**4.1.2 Alat yang digunakan** 

- a. Sensor DT-SENSE CARBON MONOXIDE
- b. Usb adapter
- c. Arduino
- d. Komputer/ laptop
- e. *Software* Arduino IDE

### **4.1.3 Prosedur pengujian**

a. Hubungkan Arduino mega dengan kabel usb

- b. Hubungkan sensor DT-SENSE CARBON MONOXIDE pada arduino mega sesuai dengan yang sudah digambarkan pada gambar 3.6
- c. Nyalakan komputer kemudian hubungkan kabel usb tadi dengan komputer.
- d. Buka *software* Arduino IDE dan isi perintah dalam bahasa C. Sebagai contoh penulis memasukkan perintah sebagai berikut :

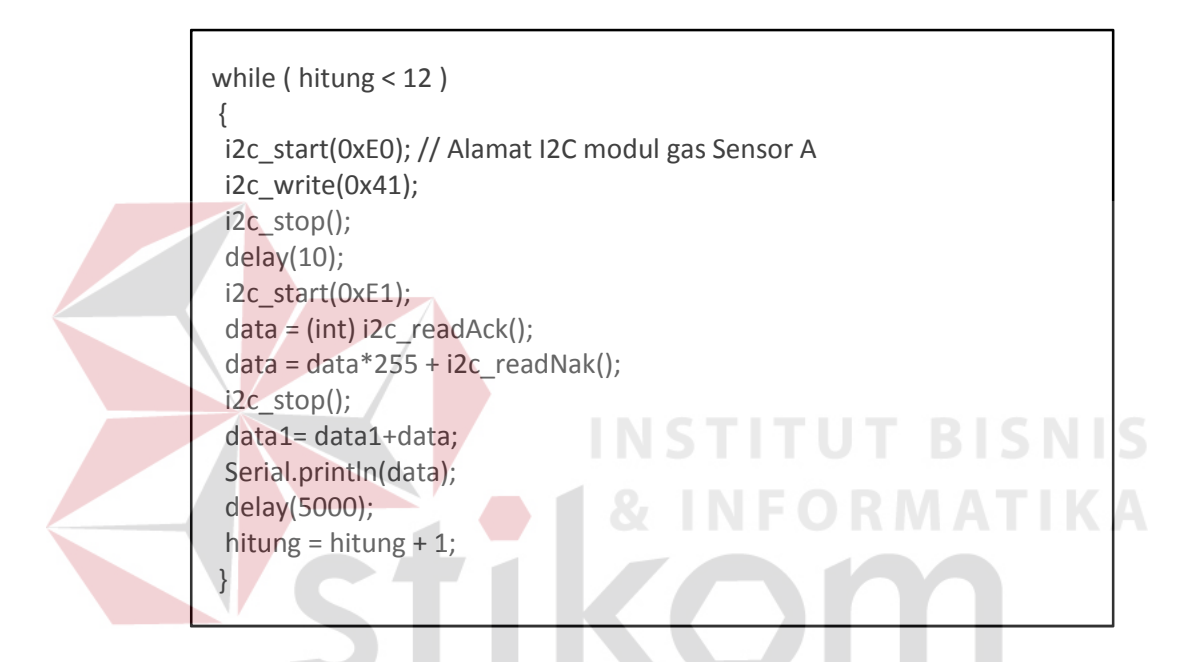

# **4.1.4 Hasil Pengujian**

 Gambar 4.1 menunjukan bahwa data dikirimkan sesuai dengan perintah program yang telah diisi pada arduino. Dengan begitu sensor DT-SENSE CARBON MONOXIDE ini dapat bekerja dengan baik, dan dapat digunakan untuk sistem.

| co COM21 (Arduino Mega or Mega 2560) | $\boldsymbol{\mathsf{x}}$<br>$\qquad \qquad \Box$<br>$\Box$<br><b>Children</b> Call |
|--------------------------------------|-------------------------------------------------------------------------------------|
|                                      | Send                                                                                |
| Test Baca Sensor                     | ▴                                                                                   |
| 815                                  |                                                                                     |
| 779                                  |                                                                                     |
| 725                                  |                                                                                     |
| 675                                  |                                                                                     |
| 621                                  |                                                                                     |
| 567                                  |                                                                                     |
| 535                                  | Ξ                                                                                   |
| 496                                  |                                                                                     |
| 476                                  |                                                                                     |
| 447                                  |                                                                                     |
| 423                                  |                                                                                     |
| 408                                  |                                                                                     |
| MT#815                               |                                                                                     |
| 403                                  |                                                                                     |
| 386                                  |                                                                                     |
| 373                                  |                                                                                     |
| 363                                  |                                                                                     |
| 356                                  |                                                                                     |
| 353                                  |                                                                                     |
| 215                                  |                                                                                     |
| V Autoscroll                         | 115200 baud -<br>No line ending $\rightarrow$                                       |

**Gambar 4.1** Hasil Pengujian sensor DT-SENSE CARBON MONOXIDE

# **4.2 Pengujian Sensor DT-SENSE CARBON DIOXIDE**

Pengujian CO2 dengan menggunakan sensor DT-SENSE CARBON DIOXIDE dan aplikasi arduino IDE dengan program menggirimkan data nilai tertinggi.

# **4.2.1 Tujuan**

Pengujian ini dilakukan untuk mengetahui apakah sensor DT-SENSE CARBON DIOXIDE yang digunakan dapat berfungsi dengan baik atau tidak

# **4.2.2 Alat yang digunakan**

a. Sensor DT-SENSE CARBON DIOXIDE

- b. Usb adapter
- c. Arduino
- d. Komputer/ laptop
- e. *Software* Arduino IDE

### **4.2.3 Prosedur pengujian**

a. Hubungkan Arduino mega dengan kabel usb

b. Hubungkan sensor DT-SENSE CARBON DIOXIDE pada arduino mega sesuai dengan yang sudah digambarkan pada gambar 3.6

c. Nyalakan komputer kemudian hubungkan kabel usb tadi dengan komputer.

d. Buka *software* Arduino IDE dan isi perintah dalam bahasa C. Sebagai contoh penulis memasukkan perintah sebagai berikut :

```
while ( hitung < 12 ) 
{ 
 i2c_start(0xE0); // Alamat I2C modul gas Sensor A 
 i2c_write(0x41); 
                                SURABAYA
 i2c_stop(); 
 delay(10); 
 i2c_start(0xE1); 
data = (int) i2c readAck();
data = data*255 + i2c_readNak();
 i2c_stop(); 
 data1= data1+data; 
 Serial.println(data); 
 delay(5000); 
 hitung = hitung + 1; 
}
```
### **4.2.4 Hasil Pengujian**

Gambar 4.2 menunjukan bahwa data dikirimkan sesuai dengan perintah program yang telah diisi pada arduino. Dengan begitu sensor DT-SENSE CARBON MONOXIDE ini dapat bekerja dengan baik, dan dapat digunakan untuk sistem.

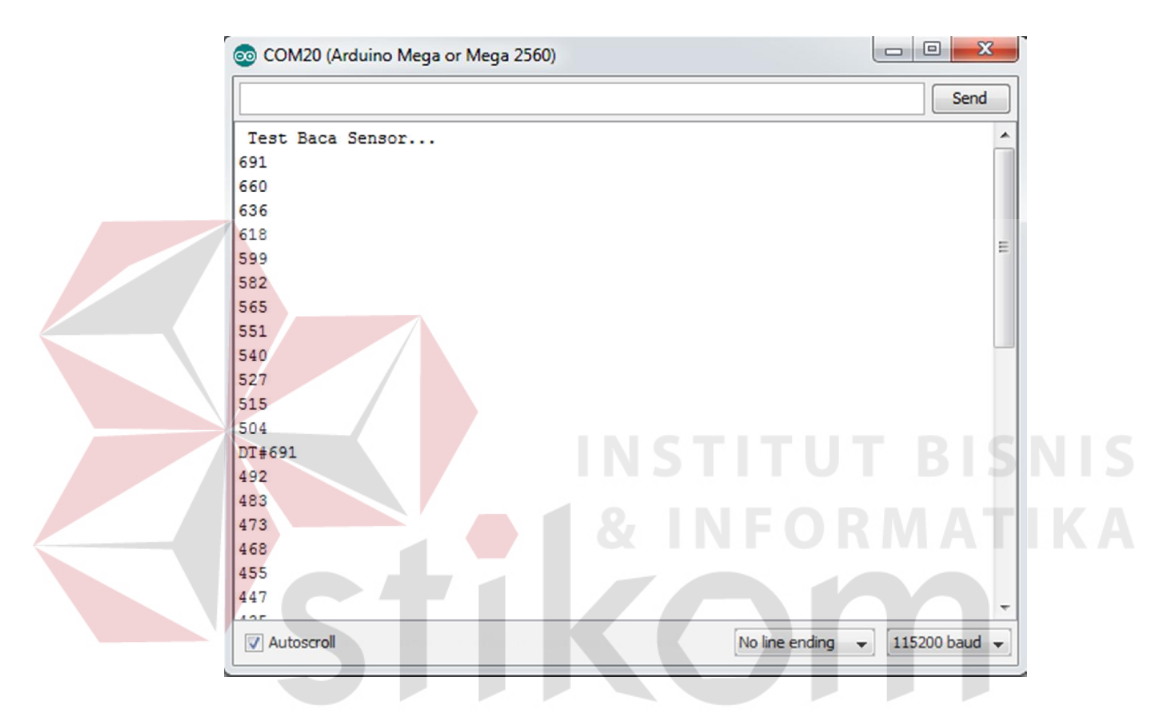

**Gambar 4.2** Hasil Pengujian sensor DT-SENSE CARBON DIOXIDE

### **4.3 Pengujian Xbee**

Pengujian Xbee dilakukan dengan menggunakan program X-CTU. Program X-CTU merupakan *open source* yang digunakan untuk menkonfigurasi awal Xbee.

# **4.3.1 Tujuan**

Pengujian ini dilakukan untuk mengetahui apakah Xbee yang digunakan dapat berfungsi dengan baik atau tidak.

# **4.3.2 Alat yang digunakan**

Untuk melakukan percobaan ini maka diperlukan beberapa alat sebagai berikut.

- f. Usb adapter
- g. Xbee adapter
- h. Xbee
- i. Komputer/ laptop
- j. *Software* X-CTU

# **4.3.3 Prosedur Pengujian**

Prosedur pengujian alat :

- a. Hubungkan xbee adapter dengan kabel usb adapter.
- b. Nyalakan komputer kemudian hubungkan kabel usb adapternya ke komputer/laptop.
- c. Buka *software* X-CTU dan tekan tombol " Test / Query" pada tab "PC Setting".
- d. Maka akan muncul dialog yang dapat mengetahui apakah Xbee yang digunakan dapat terbaca oleh X-CTU atau tidak.

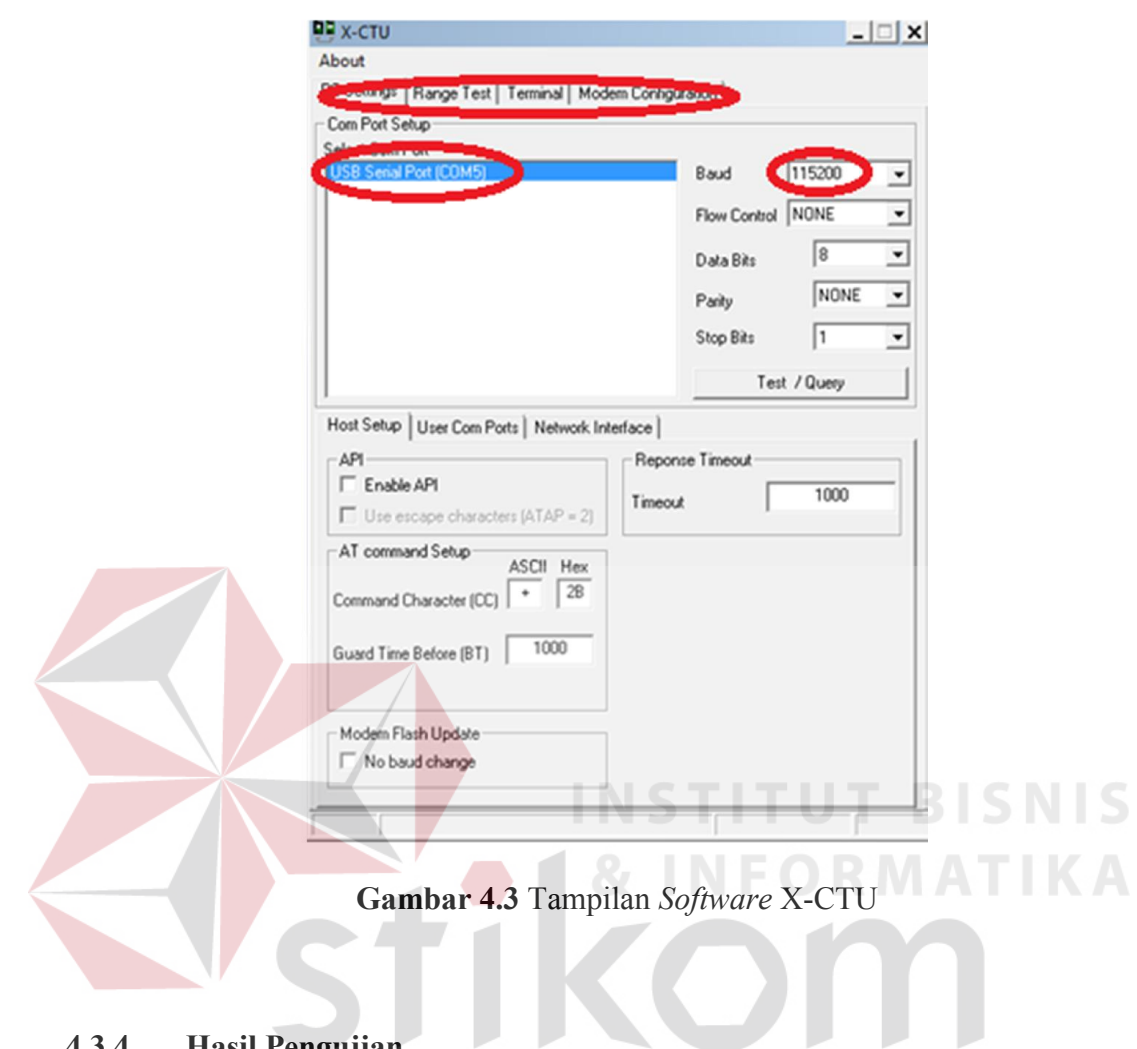

# **4.3.4 Hasil Pengujian**

Pada Gambar 4.4 tertulis "*Communication with Modem OK* " hal ini menandakan bahwa Xbee yang digunakan dapat berkomunikasi dengan X-CTU. Dengan demikian maka Xbee dapat digunakan pada pengerjaan tugas akhir ini

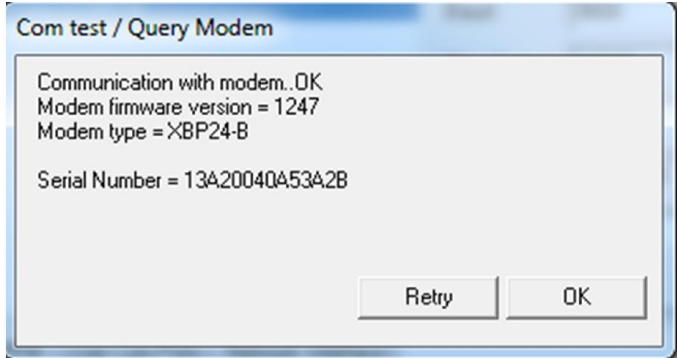

**Gambar 4.4** Xbee dalam keadaan normal

### **4.4 Pengujian Komunikasi Xbee**

Pengujian komunikasi Xbee dilakukan dengan mengatur PAN ID, DL, DH sesuai dengan yang telah dijelaskan pada BAB III. Komunikasi yang baik ketika Xbee yang digunakan sebagai *Cluster Head* dapat menerima pesan dari *Child Node* anggotanya yaitu *Cluster Head 1* dapat menerima pesan dari *Child Node 1* dan *Child Node 2* sedangkan *Cluster Head 2* dapat menerima pesan dari *Child Node 3* dan *Child Node 4*  dan Xbee yang digunakan sebagai *Parent Node* atau *coordinator* dapat menerima pesan dari *Cluster Head 1* dan *Cluster Head 2.* 

### **4.4.1 Tujuan**

Pengujian ini dilakukan untuk mengetahui apakah Xbee yang digunakan dapat berkamunikasi dengan baik.

### **4.4.2 Alat yang digunakan**

Alat yang digunakan untuk melakukan pengujian antara lain :

- a. Usb adapter
- b. Xbee adapter
- c. Xbee
- d. Komputer/ laptop
- e. *Software* X-CTU

# **4.4.3 Prosedur Pengujian**

PAN ID ketiga Xbee di samakan nilainya yaitu dengan nilai 1313, dan DH pada Xbee disamakan nilainya sesuai nilai DL yang berada pada belakang Xbee 13A200, DH di *Child Node* 1 dan *Child Node* 2 diberi nilai sesuai dengan SL pada Xbee yang digunakan untuk *Cluster Head* 1.

### **4.4.4 Hasil Pengujian**

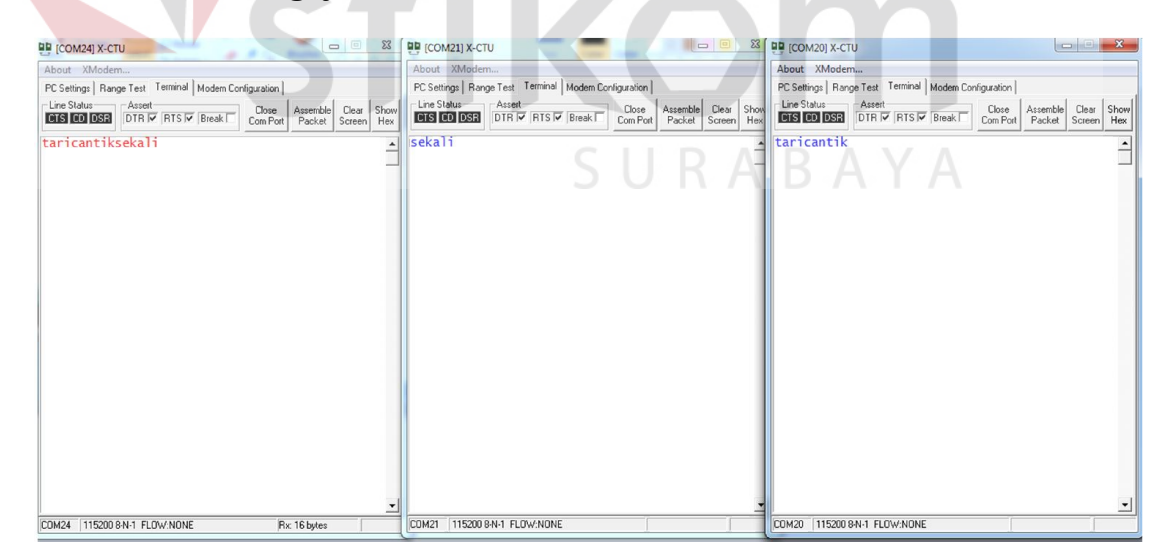

**Gambar 4.5** Komunikasi *multipoint* Xbee

Pada gambar 4.5 diatas, kalimat dengan warna biru menunjukkan bahwa xbee *Child Node* 1 dan xbee *Child Node* 2 sedang mengirim data kepada *xbee* yang menjadi *Cluster Head,* sedangkan kalimat dengan warna text merah menandakan bahwa *xbee Cluster Head* sedang menerima kiriman data dari xbee *Child Node* 1 dan xbee *Child Node* 2. Pada gambar 4.5 tersebut terlihat *xbee Cluster Head* dapat menerima dengan baik data dari masing – masing *xbee* yang digunakan sebagai *Child Node.* Hal ini ditandai dengan data yang diterima oleh *xbee Cluster Head*  sama dengan data yang dikirim oleh xbee *Child Node* 1 dan xbee *Child Node* 2

### **4.5 Pengujian Komunikasi Serial pada Arduino**

Pengujian arduino dilakukan dengan memasukan skrip program sederhana pada arduino menggunakan aplikasi arduino IDE. Arduino yang baik dapat mengeksekusi program dengan baik.

#### **4.5.1 Tujuan**

Pengujian ini dilakukan untuk mengetahui apakah arduino yang digunakan tidak mengalami kerusakan. Sehingga saat aruino digunakan pada sistem dapat membantu sistem berjalan dengan baik.

#### **4.5.2 Alat yang digunakan**

Alat yang digunakan untuk melakukan pengujian antara lain :

- a. Kabel usb
- b. Arduino Mega 2560
- c. Komputer/laptop
- d. *Software* Arduino IDE

### **4.5.3 Prosedur pengujian**

- a. Hubungkan Arduino dengan kabel usb
- b. Nyalakan komputer kemudian hubungkan kabel usb tadi dengan komputer.
- c. Buka *software* Arduino IDE dan isi perintah dalam bahasa C. Sebagai contoh

penulis memasukkan perintah sebagai berikut :

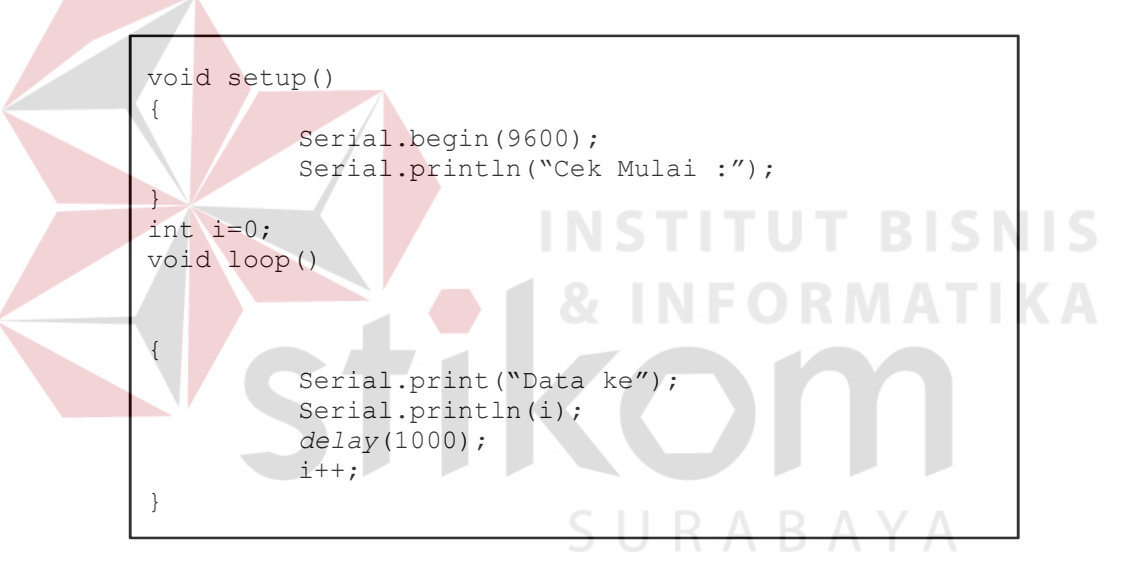

- d. Apabila telah selesai untuk mengisi perintah, maka tekan "*Verify*" untuk mengecek apabila terdapat perintah yang salah dalam bahasa C. Dan tekan "Upload" untuk memasukkan perintah tersebut ke dalam Arduino Mega 2560.
- e. Setelah *program* telah berhasil dimasukkan, maka tekan *icon Serial monitor* pada kanan atas. Maka akan muncul tampilan serial monitor.

f. Setelah window serial monitor muncul, amati kiriman data serial oleh arduino.

# **4.5.4 Hasil pengujian**

**Soldiers** 

Hasil dari pengujian pengisian program ke arduino dapat dilihat pada gambar 4.6. Pada kiri bawah terdapat tulisan *done uploading* menunjukkan bahwa arduino yang digunakan berhasil diisi dengan program yang telah ditulis dalam *software* arduino IDE.

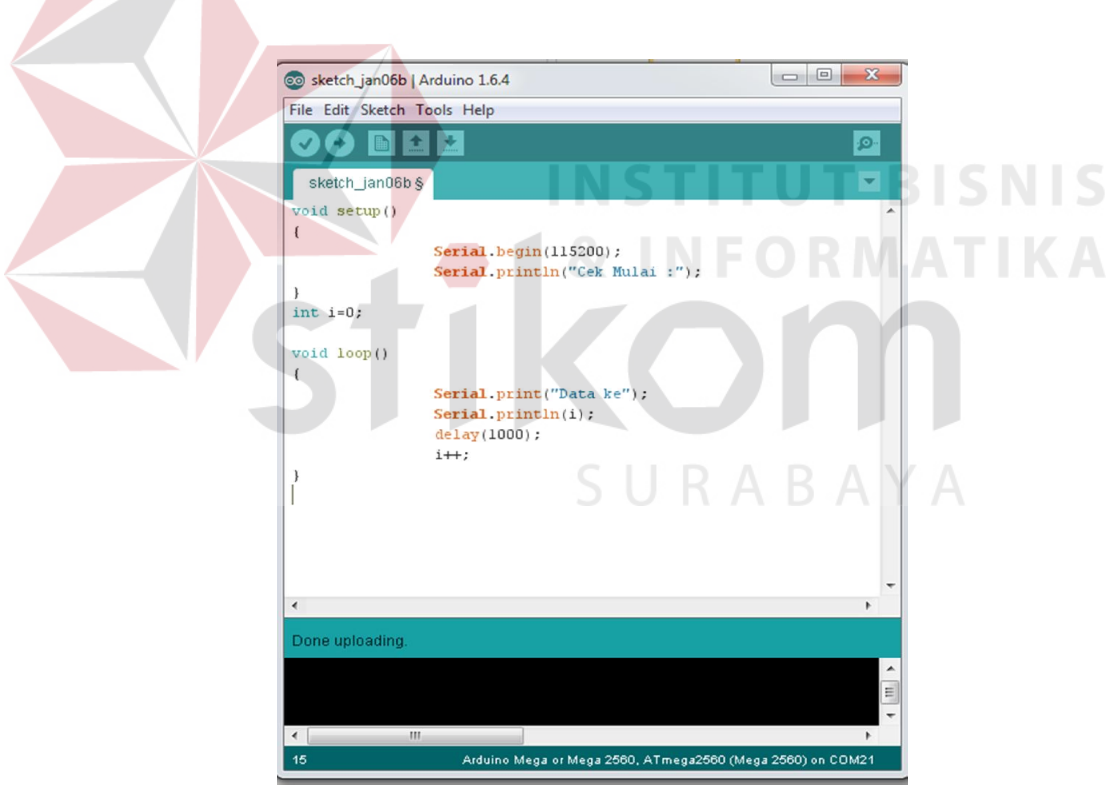

**Gambar 4.6** *Upload* program berhasil

Program yang dimasukan kedalam arduino merupakan program untuk mengirimkan data menggunakan serial. Proses pengiriman ini apabila arduino masih dihubungkan dengan USB PC maka kita dapat menerima data yang dikirim menggunakan menu serial monitor pada *software* arduino IDE. Hasil dari serial monitor dapat dilihat pada gambar 4.7.

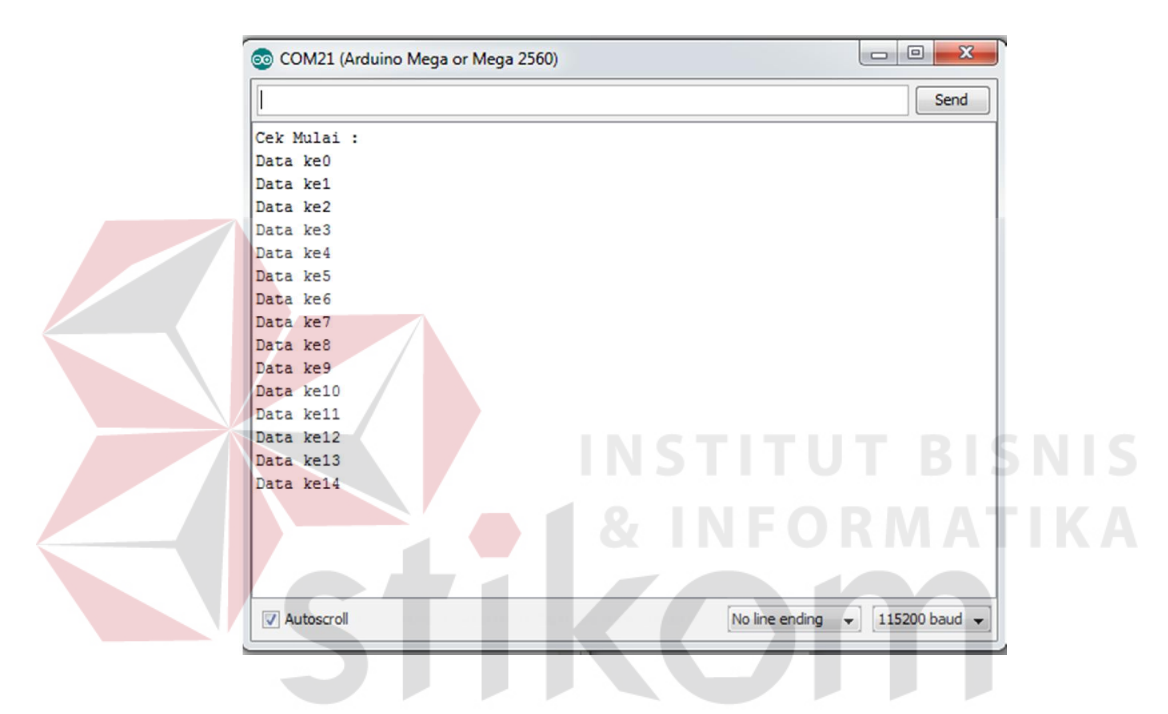

**Gambar 4.7** Program berhasil berjalan

Gambar 4.7 menunjukan bahwa data dikirimkan sesuai dengan perintah program yang telah diisi pada arduino. Dengan begitu arduino ini dapat bekerja dengan baik, dan dapat digunakan untuk sistem.

### **4.6 Pengujian Sistem**

Pengujian ini dilakukan untuk pengambilan data agar data yang telah di transmisikan dapat di hitung paket *loss* dan *delay*nya yang terjadi ketika proses

mentransmisikan data dari *Child Node* pada masing – masing *Cluster Head, Cluster Head* pada *Parent Node, Child Node* pada *Parent Node, Parent Node* pada *server* dan *Child Node* pada *server.* Analisa dilakukan dengan melakukan beberapa pengujian.

### **4.6.1 Tujuan**

Pengujian ini bertujuan untuk mendapatkan data kualitas udara yaitu CO dan  $CO<sub>2</sub>$  dan dari data tersebut penulis dapat menganalisa berapa persen data yang hilang serta berapa *delay* yang dibutuhkan untuk mengirimkan hasil *monitoring* ke tujuan masing – masing. Sehingga dapat disimpulkan apakah *memonitoring* udara dengan menggunakan metode *cluster* yang dibuat ini berjalan dengan baik.

### **4.6.2 Alat yang digunakan**

Alat yang digunakan untuk pengujian sistem ini antara lain:

**INSTITUT BISNIS** 

SURABAYA

- a. Sensor CO DT-SENSE CARBON DIOXIDE
- b. Sensor CO<sub>2</sub> DT-SENSE CARBON MONOXIDE
- c. Arduino Mega 2560
- d. Arduino IDE
- e. Xbee
- f. Xbee Shield
- g. Kabel USB
- h. Komputer/laptop
- i. *Software* Visual Basic
- j. *Software* Snagit

### **4.6.3 Prosedur Pengujian**

- a. Penentuan lokasi untuk pengambilan data bisa dilihat pada gambar 3.1
- b. Hubungkan Arduino dan komputer dengan menggunakan kabel USB.
- c. Letakkan Xbee dan Xbee Shield pada atas Arduino
- d. Letakkan Sensor CO pada CN 1 dan CN 3 dan sensor CO<sub>2</sub> pada CN 2 dan CN 4
- e. Lakukan pengambilan data selama 30 menit
- f. Amati data, apakah data masing masing *Child Node* dapat di terima sampai dengan *Cluster Head* dengan aplikasi Arduino IDE
- g. Amati data, apakah data masing masing *Cluster Head* dapat di terima sampai dengan *Parent Node* dengan aplikasi Arduino IDE
- h. Amati data, apakah data masing masing *Child Node* dapat di terima sampai dengan *Parent Node* dengan aplikasi Arduino IDE
- i. Amati data, apakah data masing masing *Parent Node* dapat di terima sampai dengan *server* dengan aplikasi Arduino IDE
- j. Amati data, apakah data masing masing *Child Node* dapat di terima sampai dengan *server* dengan aplikasi Arduino IDE
- k. Pada masing masing komputer dilakukan perekaman video untuk menghitung *delay*

l. Kumpulkan data *monitoring* yang telah didapat kedalam sebuah komputer agar dapat dianalisa.

## **4.6.4 Hasil Pengujian**

Dari hasil pengujian ini bahwa topologi *cluster* dapat mengirimkan data karena data dari CN 1, CN 2 dapat diterima oleh CH 1, CN 3 dan CN 4 dapat diterima oleh CH 2 sesuai dengan data yang ditransmisikan. Kemudian data diterima oleh CH 1 dan CH 2 tersebut dapat ditransmisikan ke PN dan dapat diterima oleh PN sesuai dengan data yang dikirim dari CH maupun data yang ada pada CN. Dan yang yang terakhir data dari PN dapat ditransmisikan ke *server* dan dapat diterima oleh *server* sesuai dengan data yang dikirim dari PN maupun data yang ada pada CH dan CN. Pada pengujian ini nilai keluaran adalah nilai keluaran ADC. Berikut ini adalah contoh tampilan pada saat transmisi data yang menunjukkan bahwa topologi *cluster*  ini bekerja dengan baik dan dapat mentransmisikan data sesuai dengan format pengiriman data yang telah di jelaskan pada BAB III.

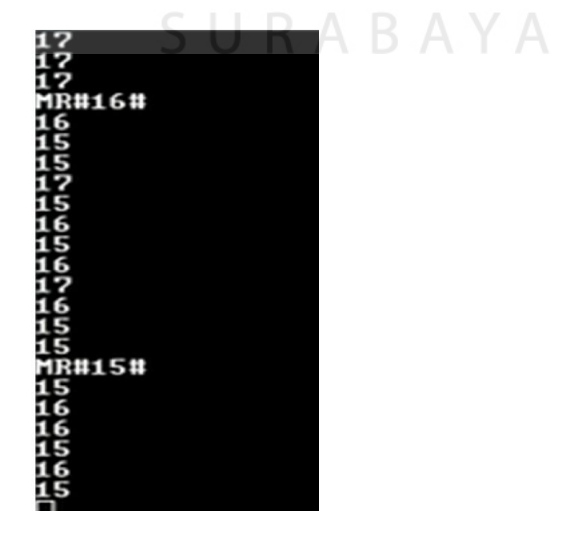

**Gambar 4.8** Tampilan transmisi data pada CN 1

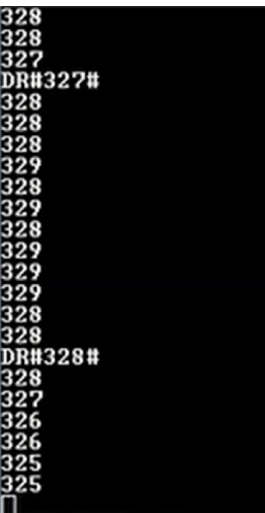

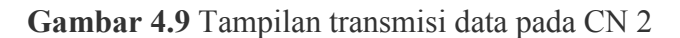

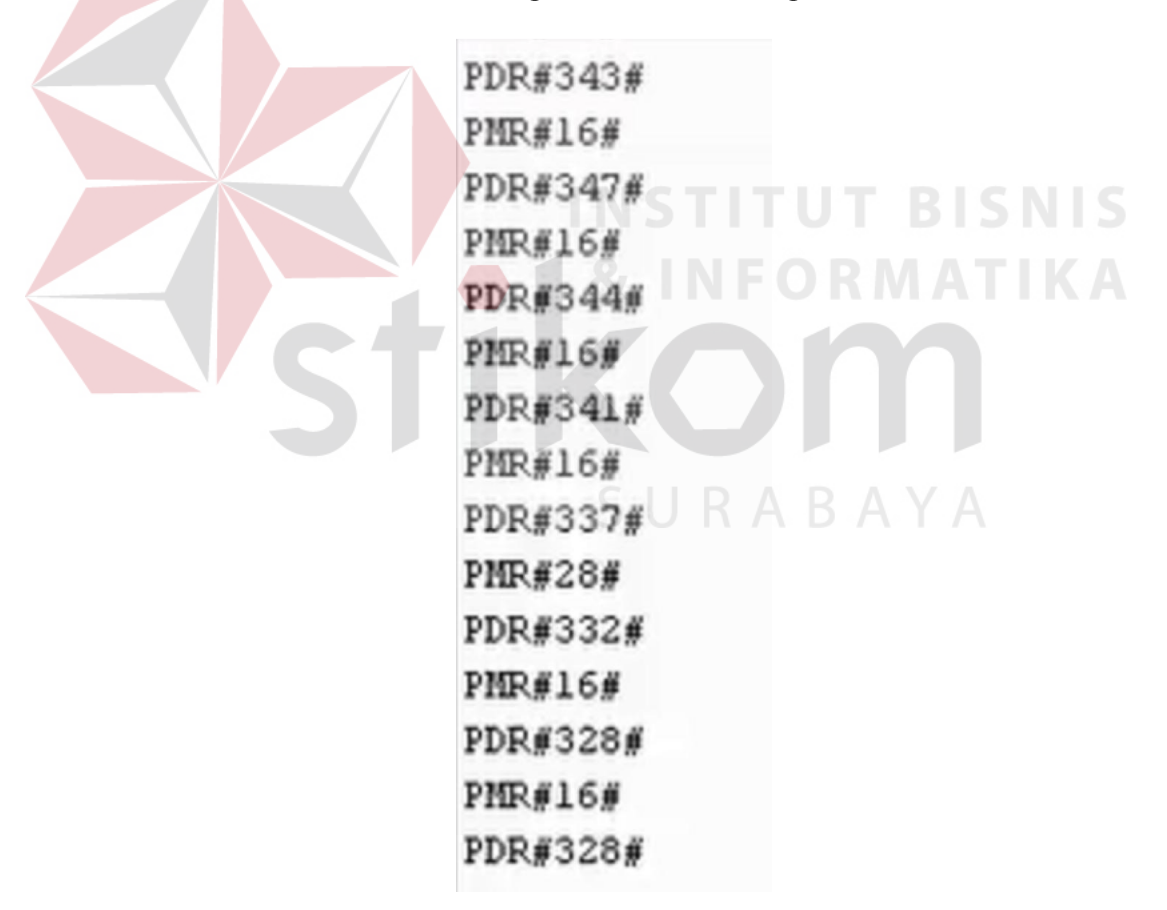

**Gambar 4.10** Tampilan transmisi data pada CH 1

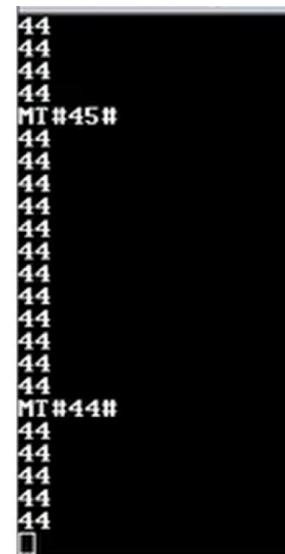

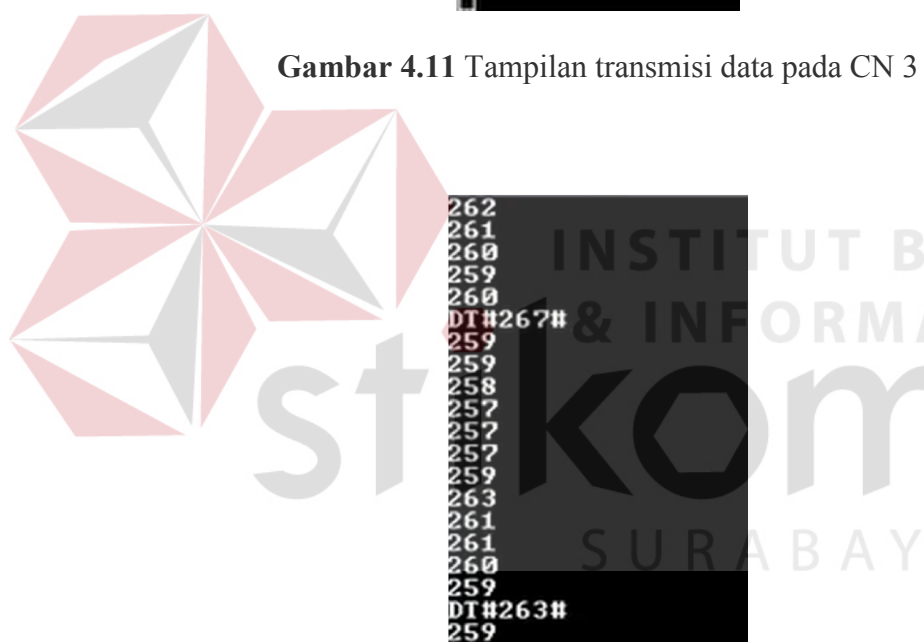

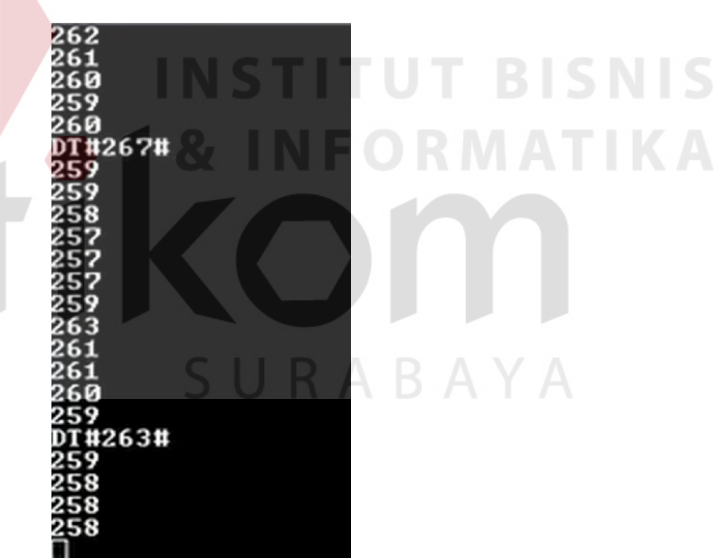

**Gambar 4.12** Tampilan transmisi data pada CN 4

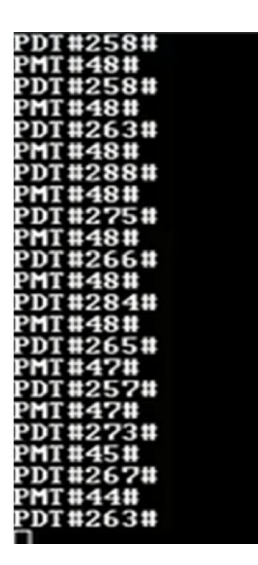

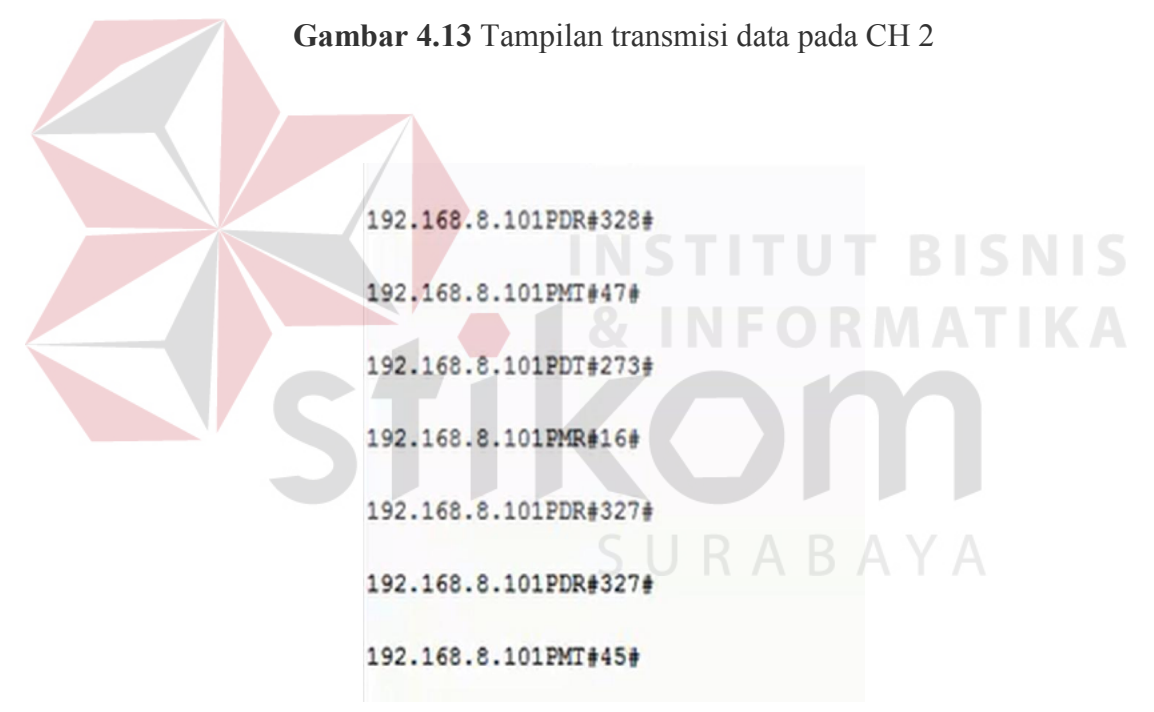

**Gambar 4.14** Tampilan transmisi data pada PN

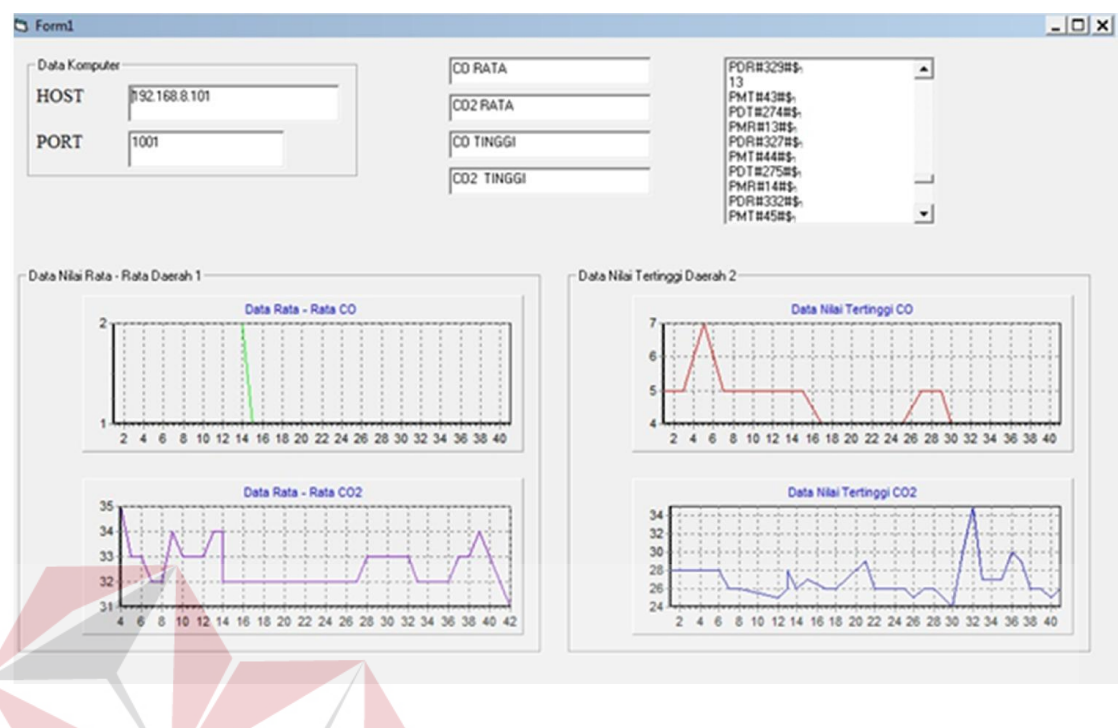

**Gambar 4.15** Tampilan transmisi data pada *server* 

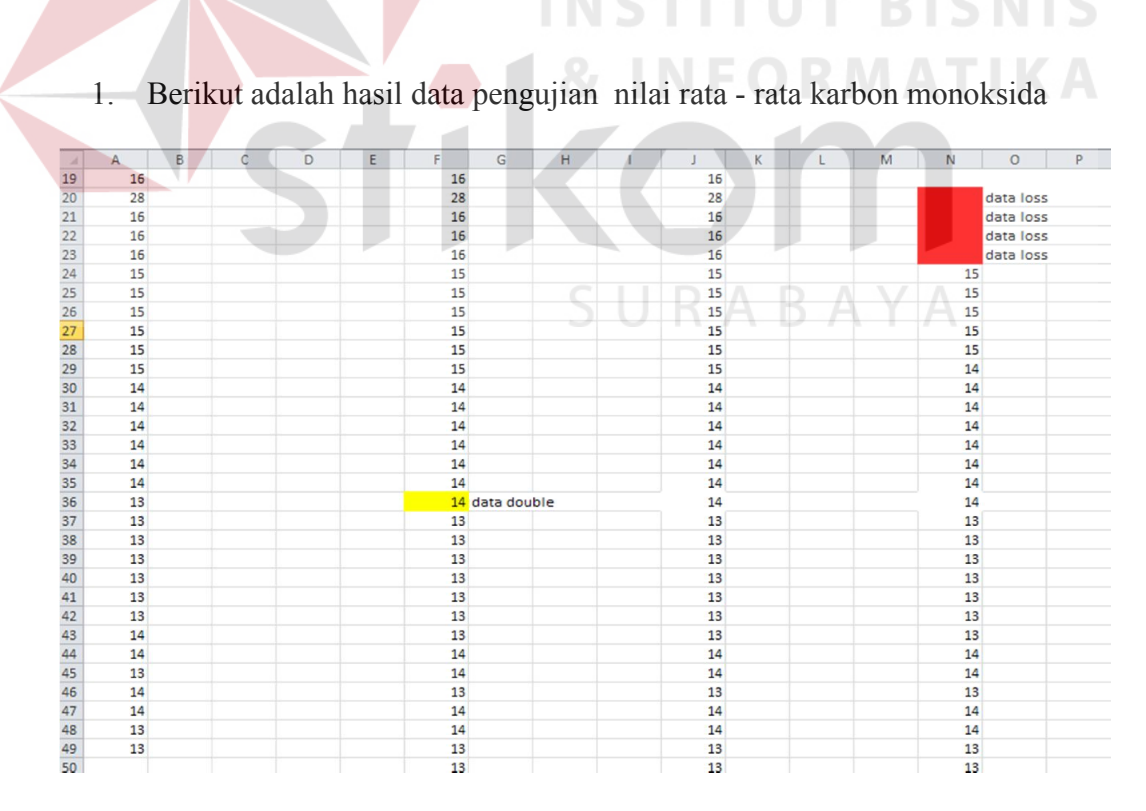

**Gambar 4.16** Data nilai rata - rata karbon monoksida

Dari gambar di atas dapat dilihat bahwa kolom A adalah data dari CN, kolom F adalah data dari CH, kolom J adalah data dari PN dan kolom N data dari *server.* Data dari CN terdapat 30 data yang di ambil setiap menit selama 30 menit dimulai dari nomor tabel 20, ketika data itu dikirim ke CH terdapat paket *loss* berupa data *double* yang dapat dilihat pada *text highlight* berwarna kuning . Kemudian data dari CH dikirimkan ke PN tidak ada paket *loss.* Dan yang terakhir data dari PN akan di kirim ke *server* empat data *loss* yang dapat dilihat pada *text highlight* berwarna merah. Untuk *delay* dihitung dengan melihat dari selisih waktu antara data pertama dikirim dibandingkan dengan waktu saat data pertama diterima yang ditunjukkan melalui aplikasi snagit.

M N  $\Omega$  $\overline{23}$  $^{24}$ **Jata loss** 25 26 27 28 39 30 31 32 33 34 35 36 37 38 39 40 41 42 43 44 45 46 47 48 49 50 51 52 53 54 55 56 data loss data loss ata loss 324<br>325 330 data double 330 data double  $\overline{331}$ 330 data double 345 data double 345 data double  $\frac{1}{320}$ 

2. Berikut adalah hasil data pengujian nilai rata - rata karbon dioksida

**Gambar 4.17** Data nilai rata - rata karbon dioksida

Dari gambar di atas dapat dilihat bahwa kolom A adalah data dari CN, kolom E adalah data dari CH, kolom I adalah data dari PN dan kolom M data dari *server.* Data dari CN terdapat 30 data yang di ambil setiap menit selama 30 menit dimulai dari nomor tabel 23, ketika data itu dikirim ke CH terdapat paket *loss* berupa data *double* yang dapat dilihat pada *text highlight* berwarna kuning . Kemudian data dari CH dikirimkan ke PN terdapat empat paket *loss* berupada data *double* yang dapat dilihat pada *text highlight* berwarna kuning Dan yang terakhir data dari PN akan di kirim ke *server* empat data *loss* yang dapat dilihat pada *text highlight*  berwarna merah. Untuk *delay* dihitung dengan melihat dari selisih waktu antara data pertama dikirim dibandingkan dengan waktu saat data pertama diterima yang ditunjukkan melalui aplikasi snagit.

3. Berikut adalah hasil data pengujian nilai tertinggi karbon monoksida

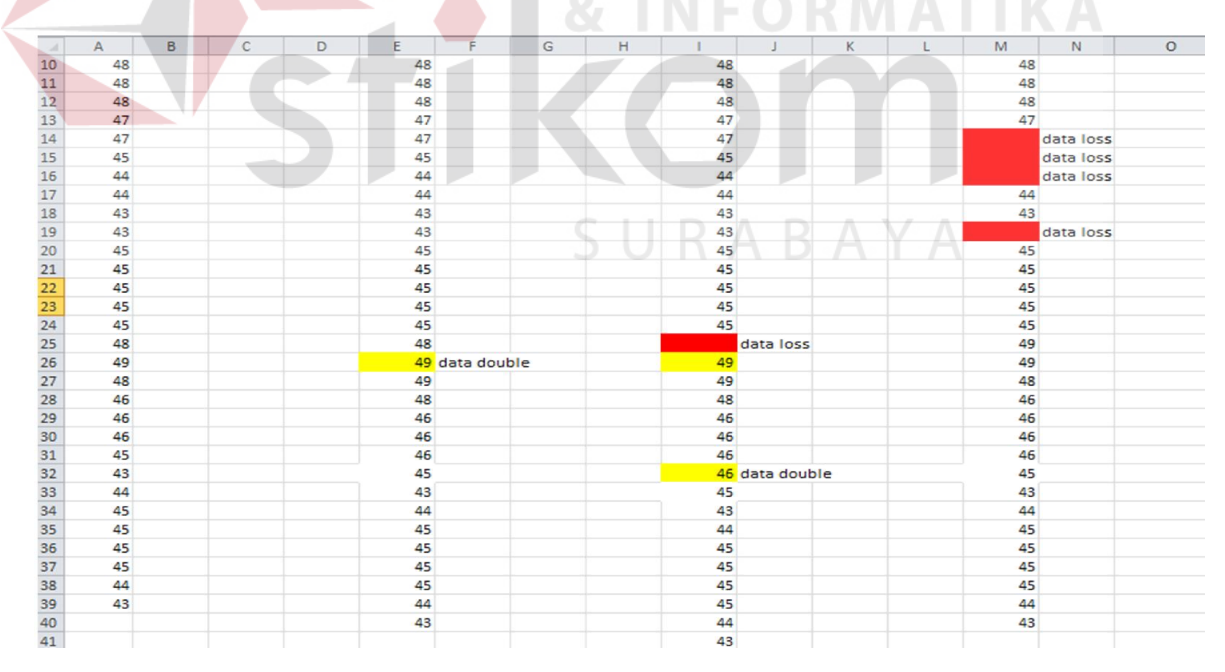

**Gambar 4.18** Data nilai tertinggi karbon monoksida

Dari gambar di atas dapat dilihat bahwa kolom A adalah data dari CN, kolom E adalah data dari CH, kolom I adalah data dari PN dan kolom M data dari *server.* Data dari CN terdapat 30 data yang di ambil setiap menit selama 30 menit dimulai dari nomor tabel 10, ketika data itu dikirim ke CH terdapat paket *loss* berupa data *double* yang dapat dilihat pada *text highlight* berwarna kuning . Kemudian data dari CH dikirimkan ke PN terdapat dua paket *loss* yang dapat dilihat pada *text highlight* berwarna merah ada data bernilai "48" yang hilang dan pada *text highlight*  berwarna kuning kedua ada paket *loss* berupa data *double*. Dan yang terakhir data dari PN akan di kirim ke *server* empat data *loss* yang dapat dilihat pada *text highlight*  berwarna merah. Untuk *delay* dihitung dengan melihat dari selisih waktu antara data pertama dikirim dibandingkan dengan waktu saat data pertama diterima yang ditunjukkan melalui aplikasi snagit.

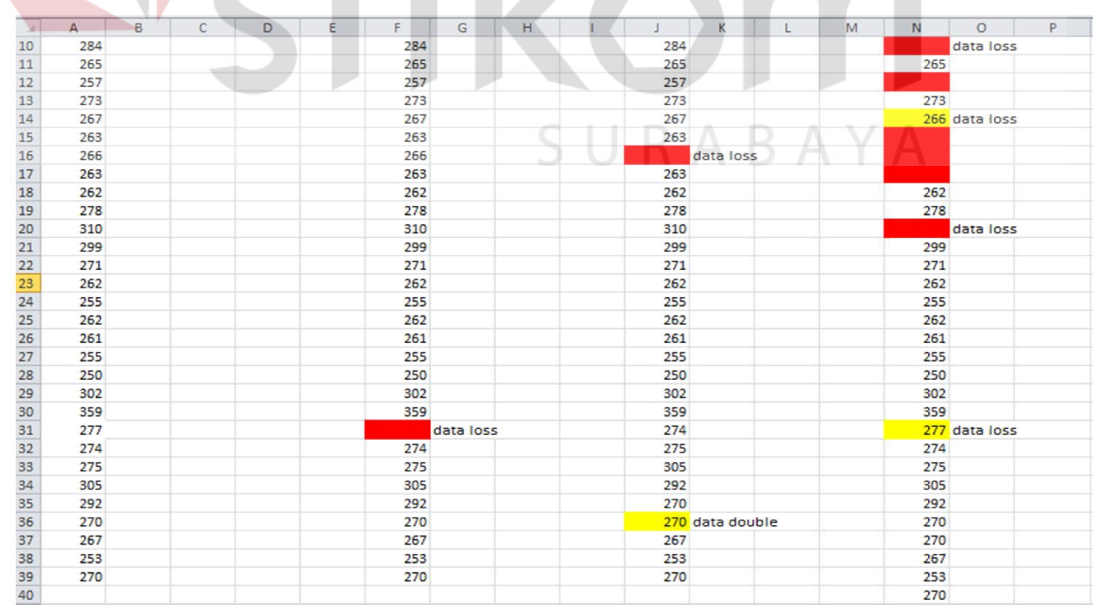

4. Berikut adalah hasil data pengujian nilai tertinggi karbon dioksida

**Gambar 4.19** Data nilai tertinggi karbon dioksida

Dari gambar di atas dapat dilihat bahwa kolom A adalah data dari CN, kolom F adalah data dari CH, kolom J adalah data dari PN dan kolom N data dari *server.* Data dari CN terdapat 30 data yang di ambil setiap menit selama 30 menit dimulai dari nomor tabel 10, ketika data itu dikirim ke CH terdapat paket *loss* yang dapat dilihat pada *text highlight* berwarna merah . Kemudian data dari CH dikirimkan ke PN terdapat dua paket *loss* yang dapat dilihat pada *text highlight* berwarna merah ada data bernilai "266" yang hilang dan pada *text highlight* berwarna kuning kedua ada paket *loss* berupa data *double*. Dan yang terakhir data dari PN akan di kirim ke *server* delapan data *loss* yang dapat dilihat pada *text highlight* berwarna merah.dan *text highlight* berwarna kuning berupa data *loss* yang masuk ke PN tanpa peneliti mengetahui data tersebut darimana. Untuk *delay* dihitung dengan melihat dari selisih waktu antara data pertama dikirim dibandingkan dengan waktu saat data pertama diterima yang ditunjukkan melalui aplikasi snagit.

SURABAYA

5. Data dari masing – masing *Child Node* ke *Cluster Head*

a. CN 1 ke CH 1

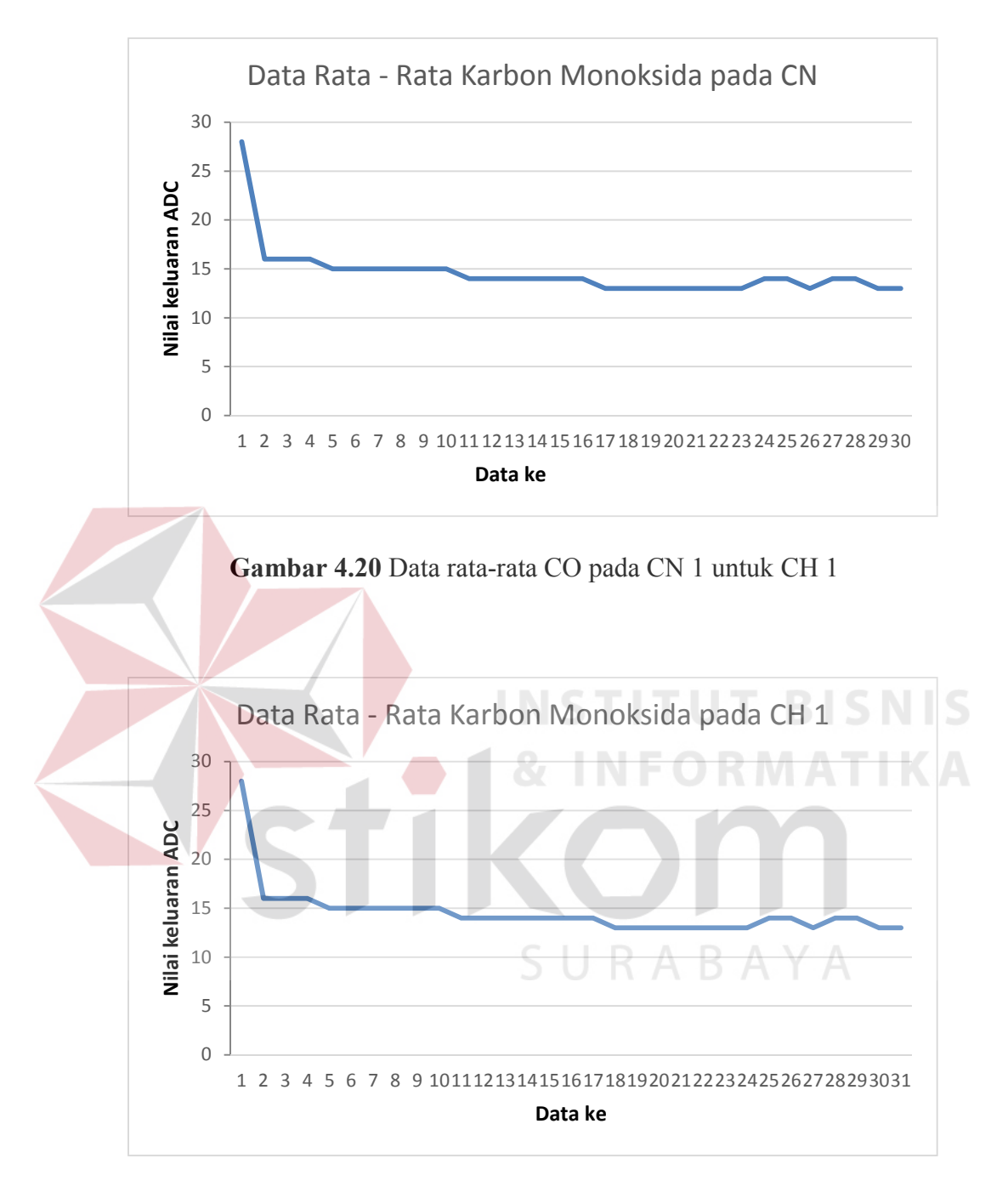

**Gambar 4.21** Data rata-rata CO pada CH 1 untuk CN 1

b. CN 2 ke CH 1

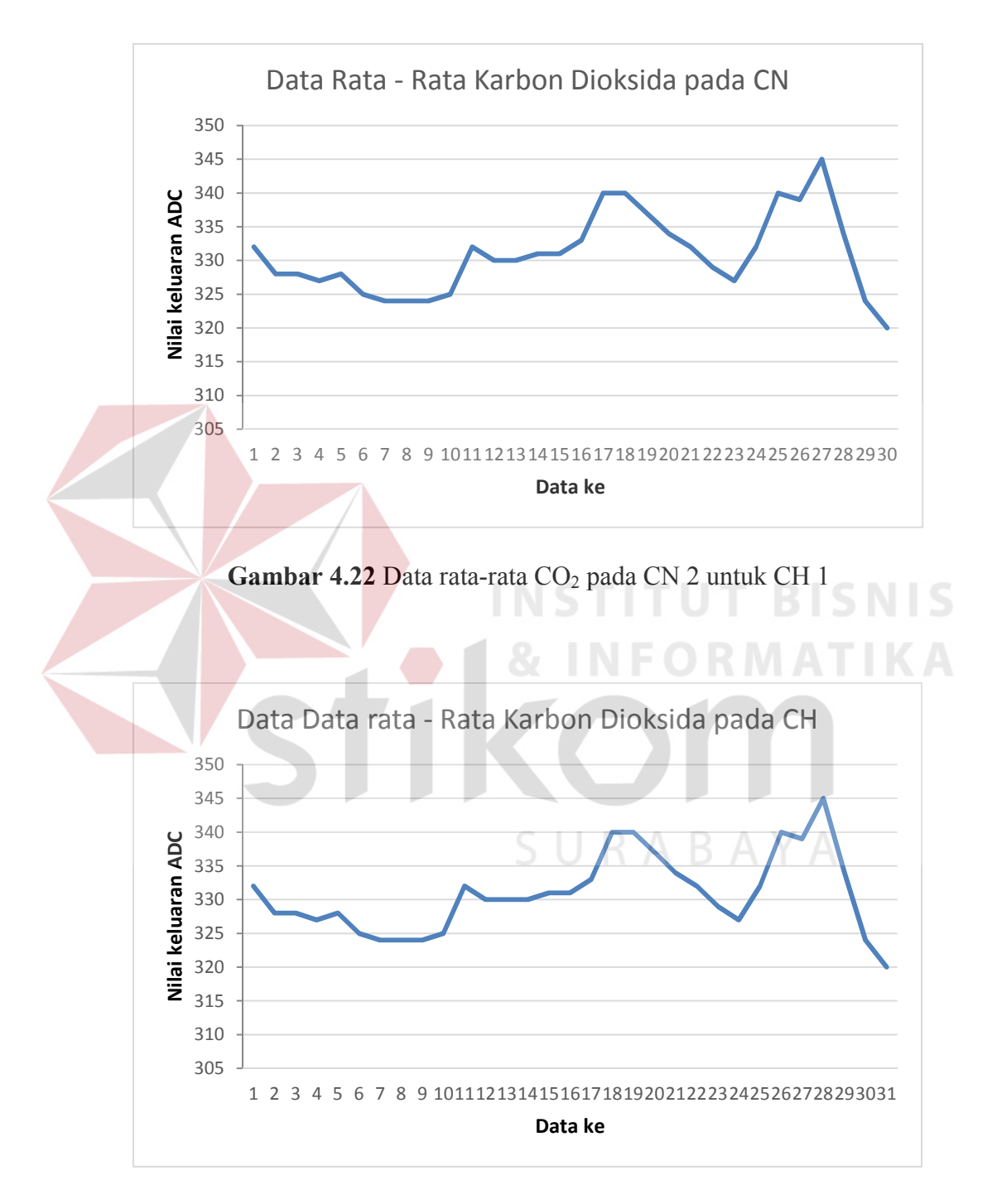

Gambar 4.23 Data rata-rata CO<sub>2</sub> pada CH 1 untuk CN 2

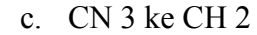

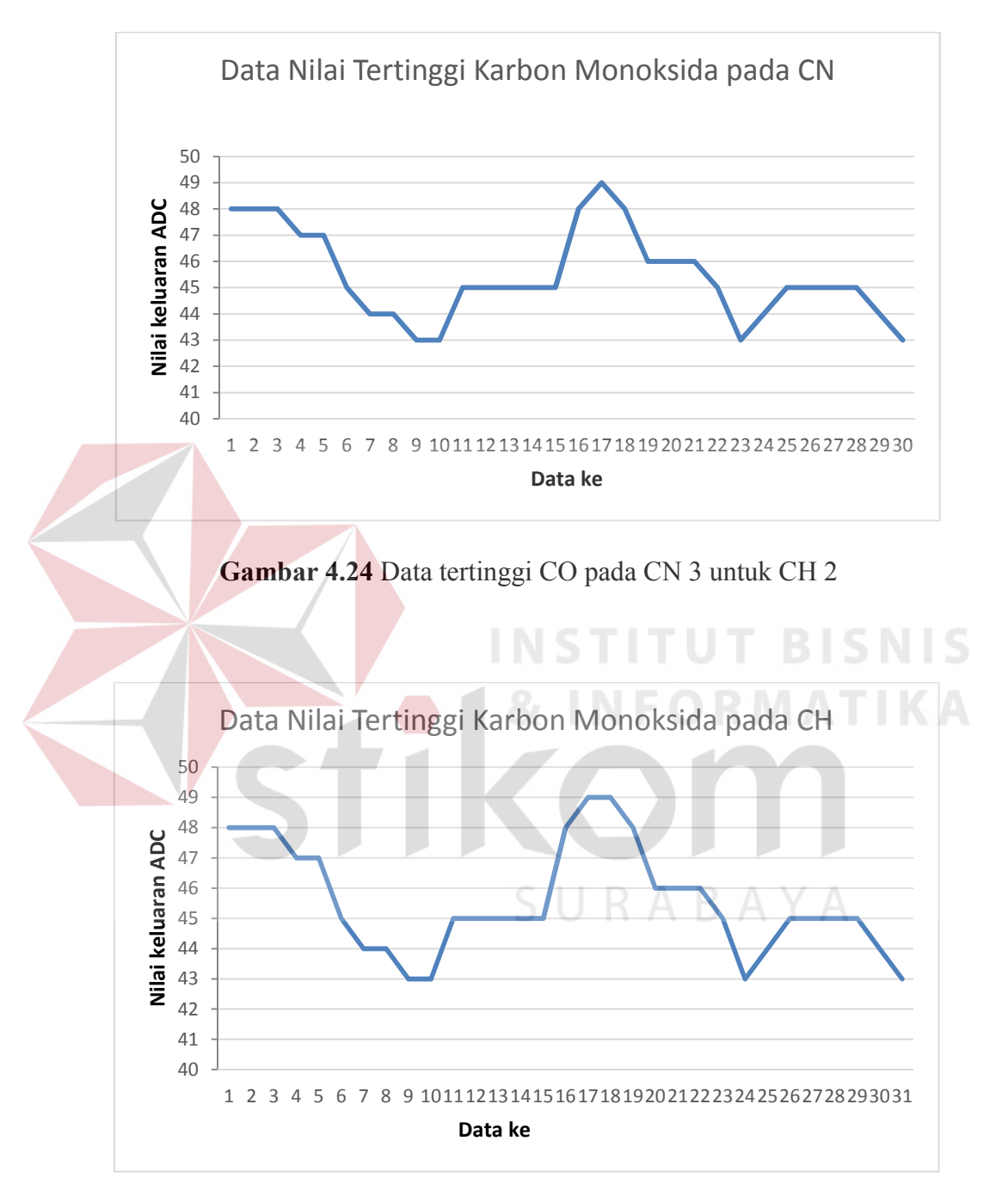

**Gambar 4.25** Data tertinggi CO pada CH 2 untuk CN 3

### d. CN 4 ke CH 2

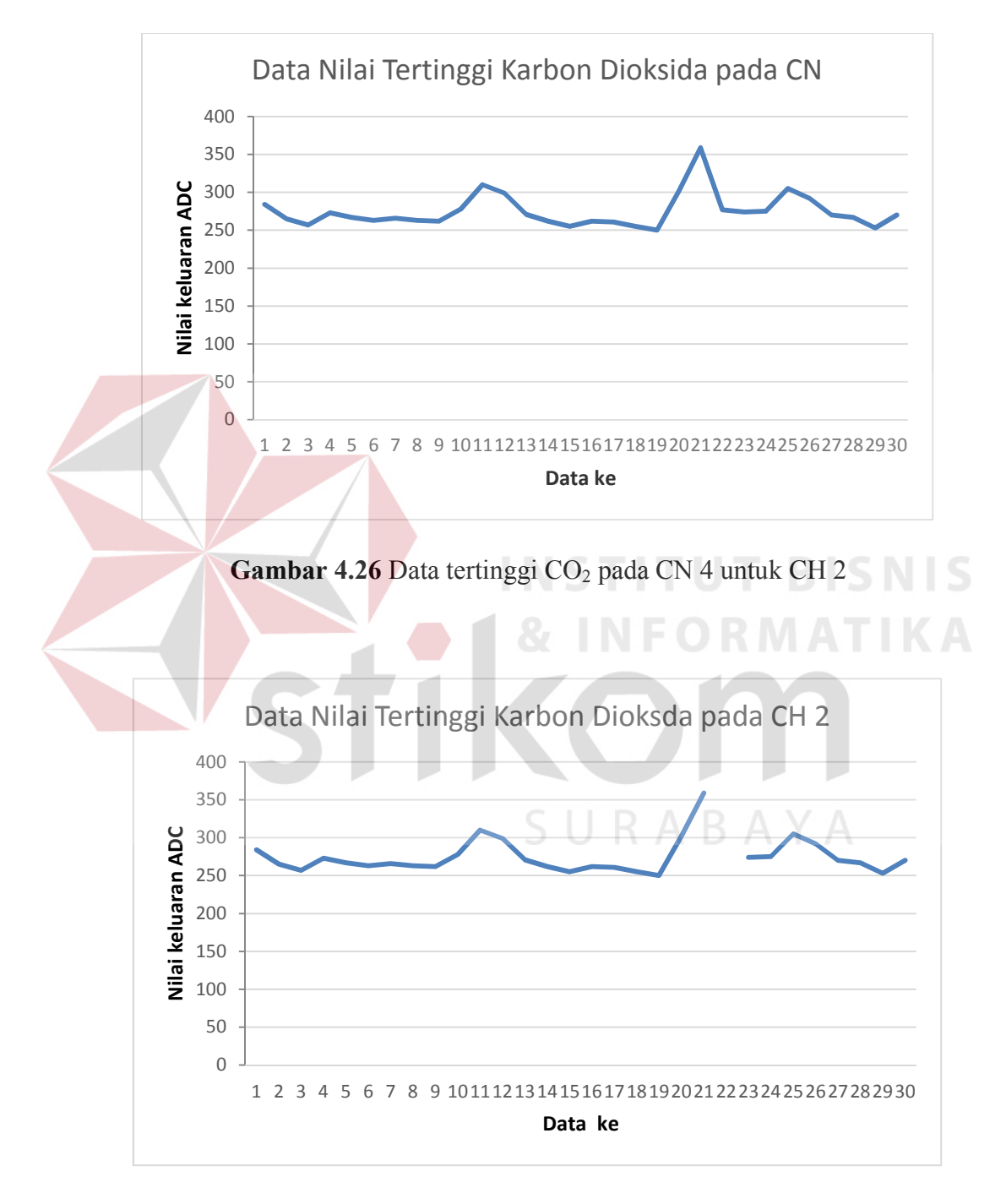

Gambar 4.27 Data tertinggi CO<sub>2</sub> pada CN 4 untuk CH 2

| <b>Node Asal</b> | Node Tujuan     | <b>Delay</b> | <b>Paket Loss</b> |
|------------------|-----------------|--------------|-------------------|
| CN <sub>1</sub>  | CH <sub>1</sub> | 2 detik      | 3.33%             |
| CN <sub>2</sub>  | CH <sub>1</sub> | 2 detik      | 3.33%             |
| CN <sub>3</sub>  | CH <sub>2</sub> | 3 detik      | 3.33%             |
| CN 4             | CH <sub>2</sub> | 3 detik      | 3.33%             |
|                  | Rata - rata     | 2.5 detik    | 3.33%             |

**Tabel 4.1** Hasil analisa data masing-masing CN ke CH

Dari analisa data dari masing – masing CN ke CH dapat dilihat pada table di atas bahwa rata-rata paket *loss* sangat kecil dan dalam katagori bagus. Hal tersebut di dapat dari 1 data yang hilang dari 30 data sehingga dapat dihitung sebagai berikut 1 / 30 \* 100% = 3.33%. Delay transmisi dari masing – masing CN sehingga menuju ke CH secara rata – rata 2.5 detik. Hal ini menunjukkan bahwa data yang di terima masih bisa di toleransi, mengingat lama waktu pengiriman adalah 1 menit, sehingga delay 2.5 detik tidak terlihat oleh user.

Pada grafik gambar 4.20 sampai gambar 4.27 terdapat perbedaan grafik antara grafik pengiriman data dan grafik penerimaan data, hal ini dikarenakan terdapat *noise* pada saat data dikirim. Dan apabila dilihat dari grafik yang tampil, noise tersebut mengakibatkan pengulangan penerimaan data yang sama. Hal tersebut dapat dilihat pada gambar 4.16 sampai dengan 4.19 terdapat pada *text highlight*  berwarna kuning berupa data *double* , sehingga mengakibatkan grafik penerimaan dan pengiriman berbeda.

- 6. Data dari *Cluster Head* ke *Parent Node*
	- a. CH 1 ke PN

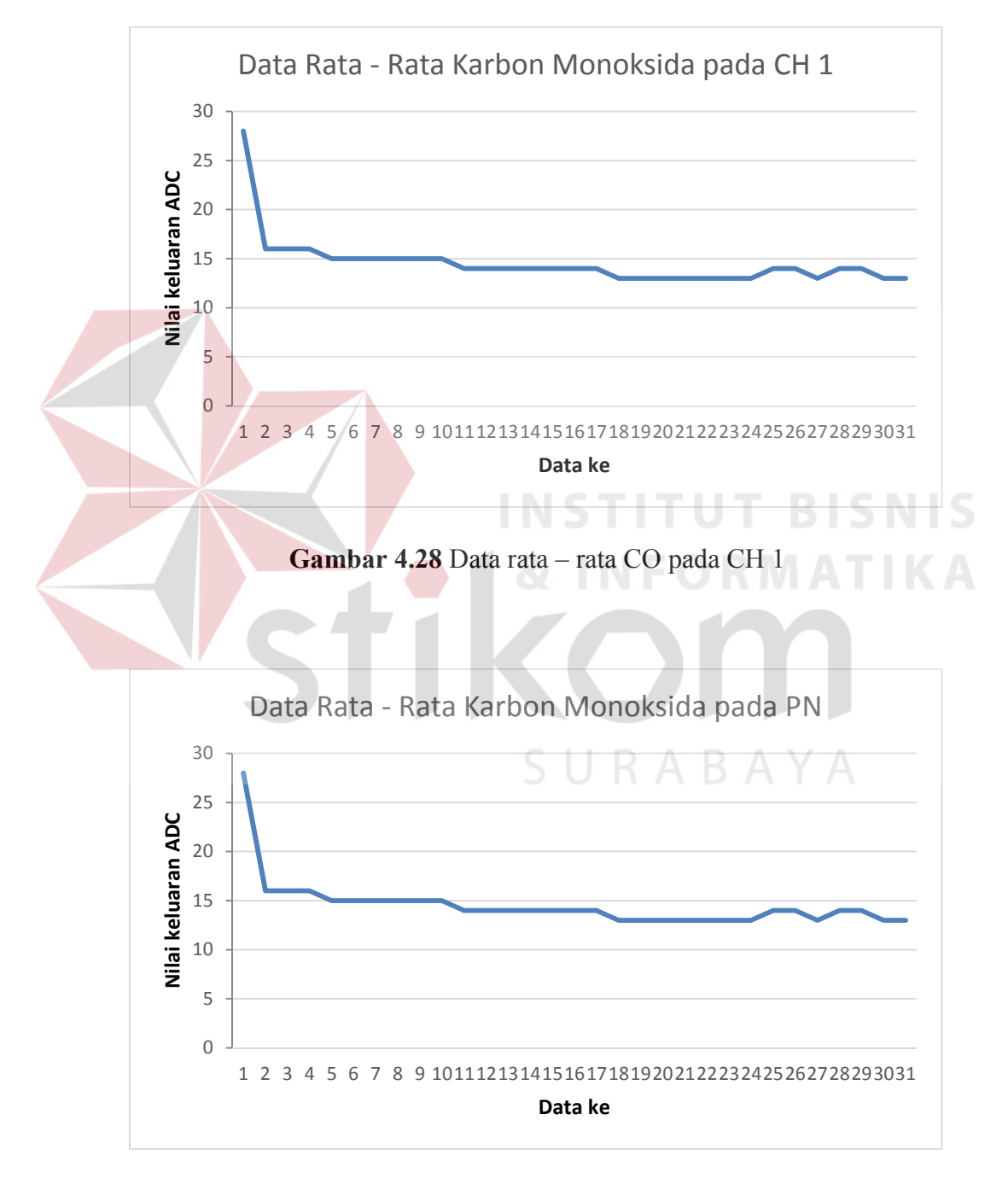

**Gambar 4.29** Data rata – rata CO pada PN

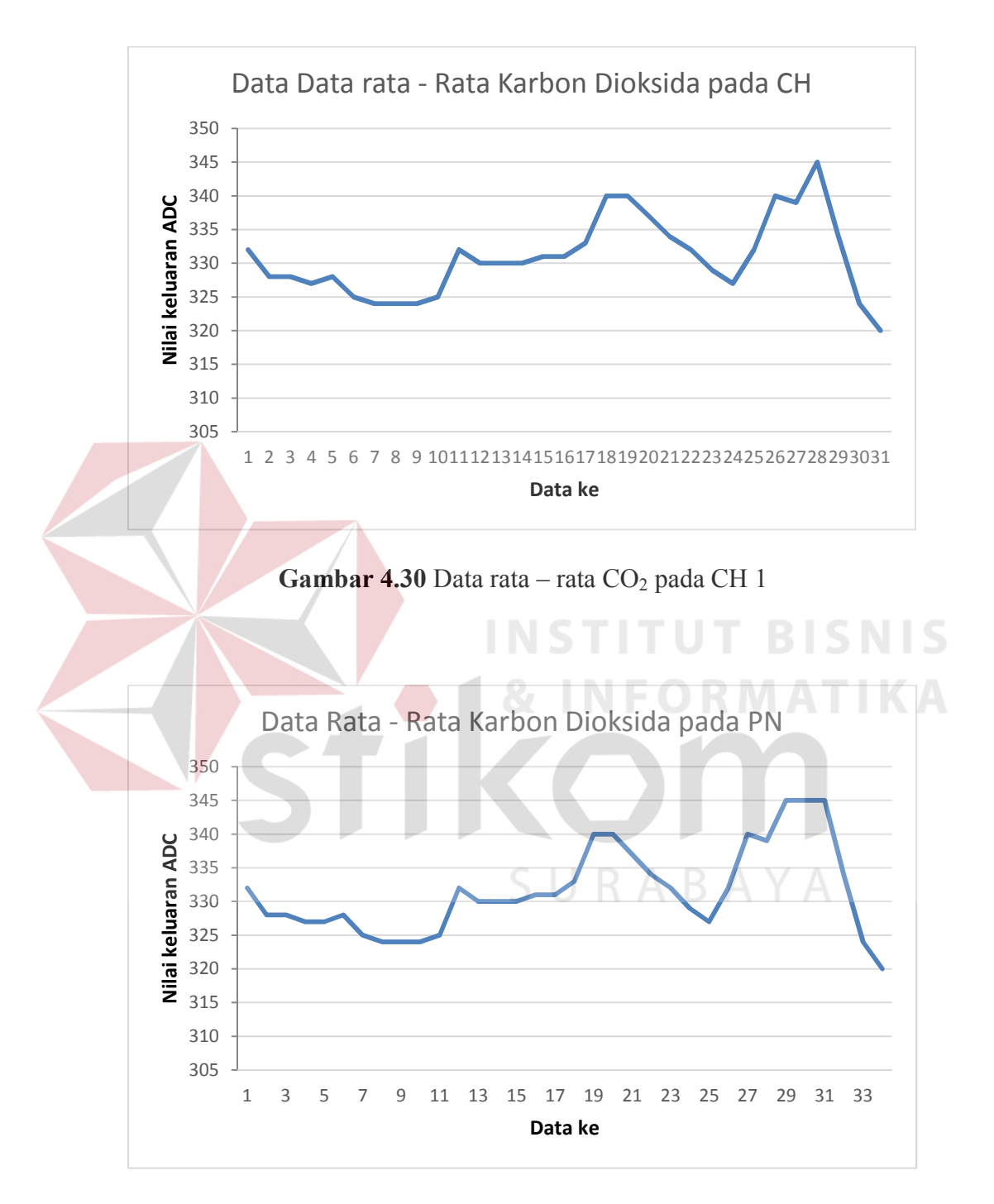

Gambar 4.31 Data rata – rata CO<sub>2</sub> pada PN

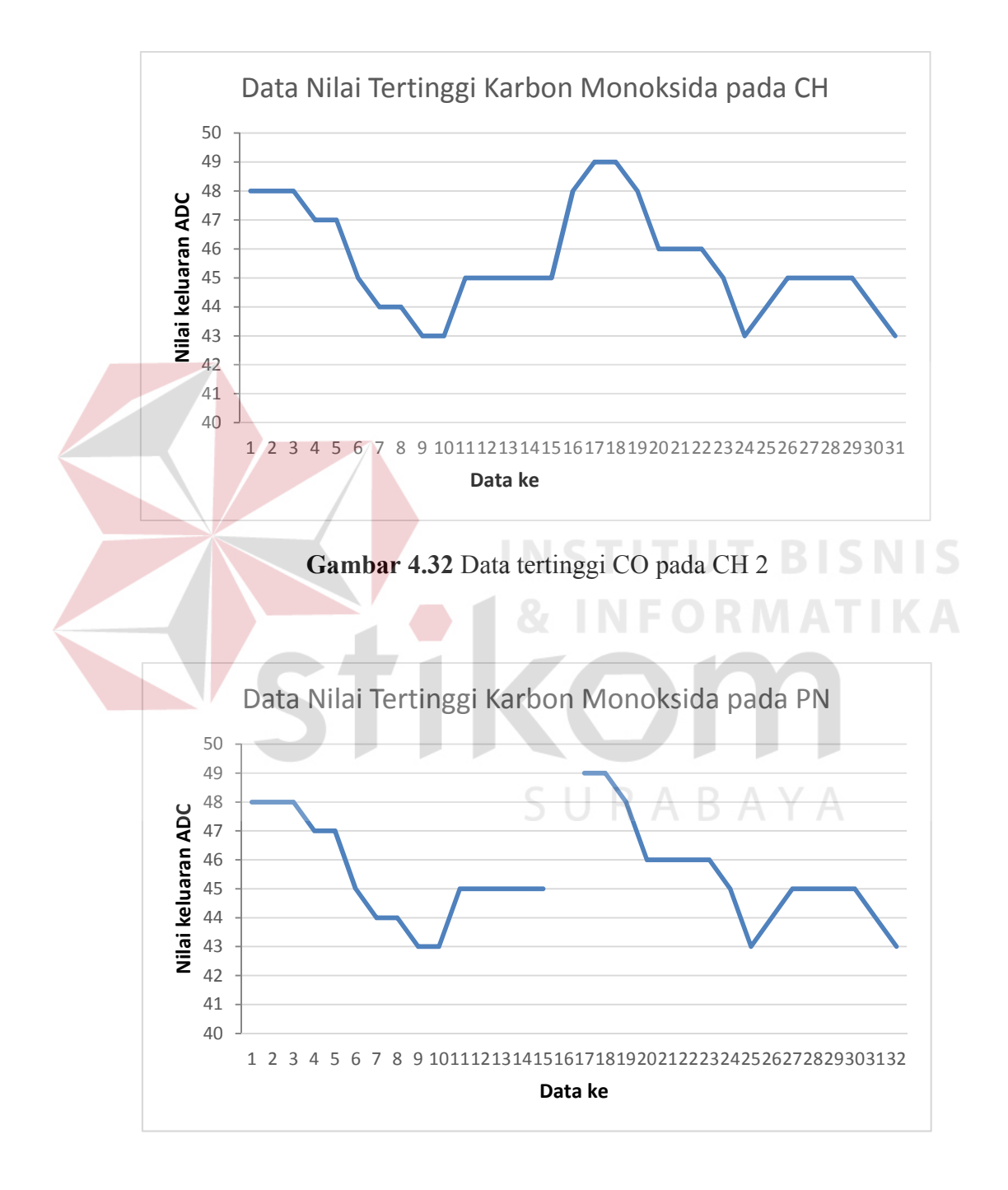

**Gambar 4.33** Data tertinggi CO pada PN

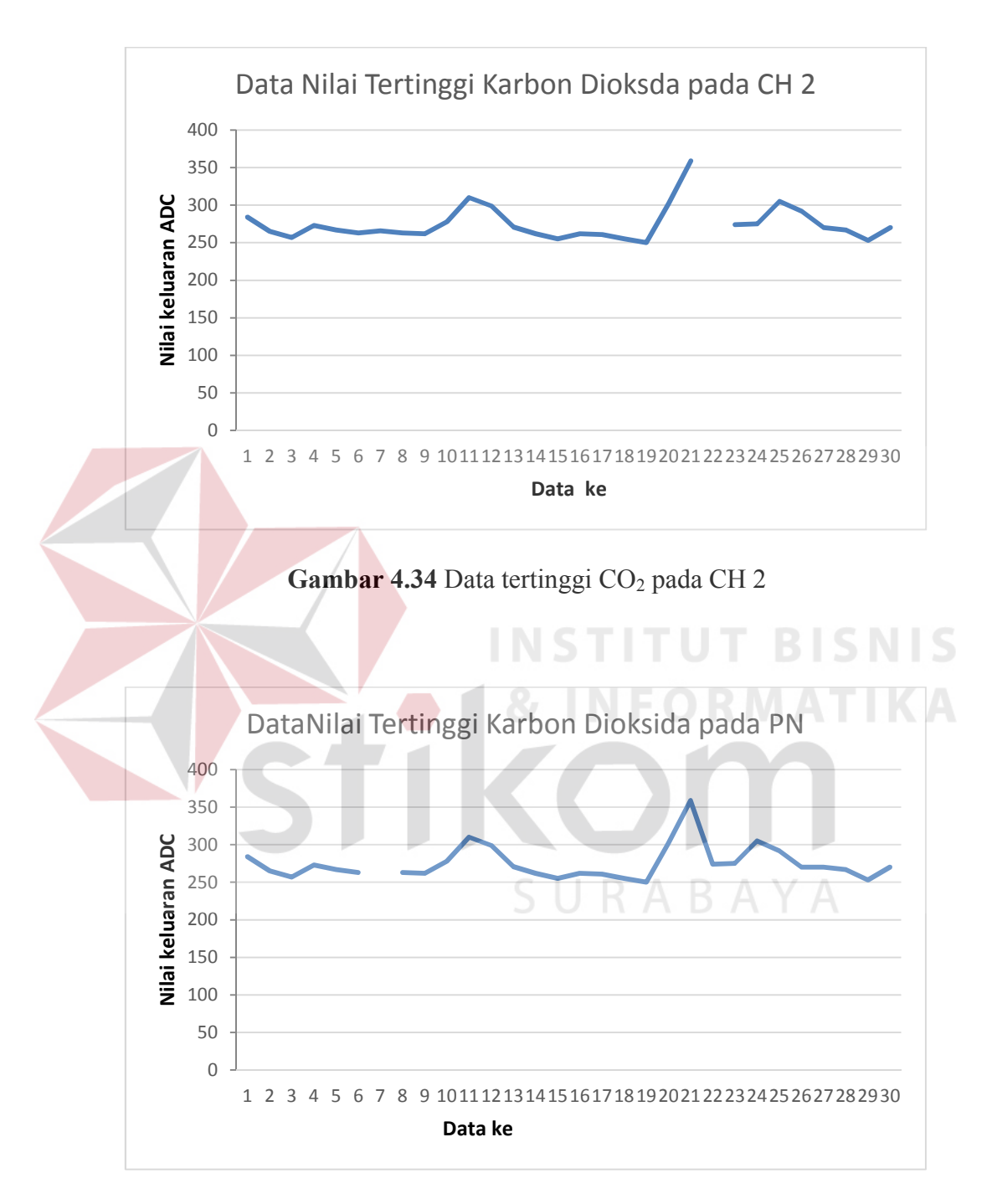

Gambar 4.35 Data tertinggi CO<sub>2</sub> pada PN

| <b>Node Asal</b>   | <b>Node Tujuan</b> | <b>Delay</b> | <b>Paket Loss</b> |
|--------------------|--------------------|--------------|-------------------|
| CN 1 pada CH 1     | <b>PN</b>          | 2 detik      | 0%                |
| CN 2 pada CH 1     | <b>PN</b>          | 2 detik      | 10%               |
| CN 3 pada CH 2     | <b>PN</b>          | 2 detik      | 6.67%             |
| CN 4 pada CH 2 $ $ | <b>PN</b>          | 3 detik      | 6.67%             |
|                    | Rata – rata        | 2.25 detik   | 5.83%             |

**Tabel 4.2** Hasil analisa data dari CH ke PN

Dari analisa data dari CH ke PN dapat dilihat pada tabel di atas bahwa paket *loss* kecil yaitu dengan rata – rata sebesar 5.83%. Hal ini menunjukkan bahwa paket *loss* yang didapat termasuk dalam kategori bagus, sesuai dengan teori pada tabel 2.3. Komunikasi antara CH sampai dengan PN ini menggunakan xbee. Delay pengirimanpun juga memiliki waktu yang relative sama, yaitu antara 2-3 detik, hal ini menunjukkan bahwa waktu penerimaan data masih bisa ditoleransi, mengingat lama waktu pengiriman setiap data adalah 1 menit, sehingga *delay* tidak terlihat signifikan oleh *user.* 

Pada grafik gambar 4.28 sampai gambar 4.35 terdapat perbedaan grafik antara grafik pengiriman data dan grafik penerimaan data, hal ini dikarenakan terdapat *noise* pada saat data dikirim. Dan apabila dilihat dari grafik yang tampil, noise tersebut mengakibatkan pengulangan penerimaan data yang sama. Hal tersebut dapat dilihat pada gambar 4.16 sampai dengan 4.19 terdapat pada *text highlight*  berwarna kuning berupa data *double* , sehingga mengakibatkan grafik penerimaan dan pengiriman berbeda.

7. Data dari masing – masing *Child Node* ke *Parent Node*

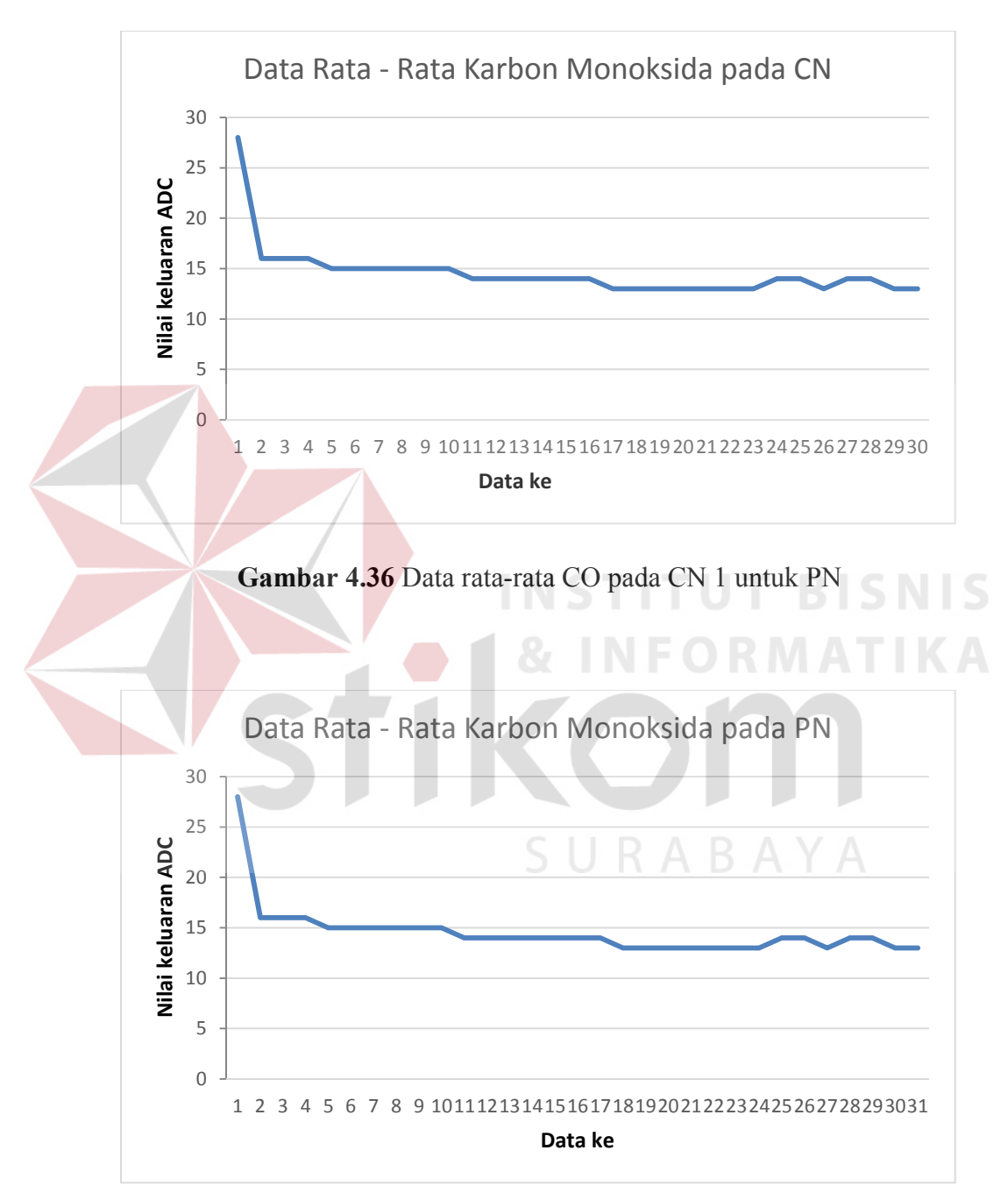

a. CN 1 ke PN

**Gambar 4.37** Data rata-rata CO pada PN untuk CN 1

b. CN 2 ke PN

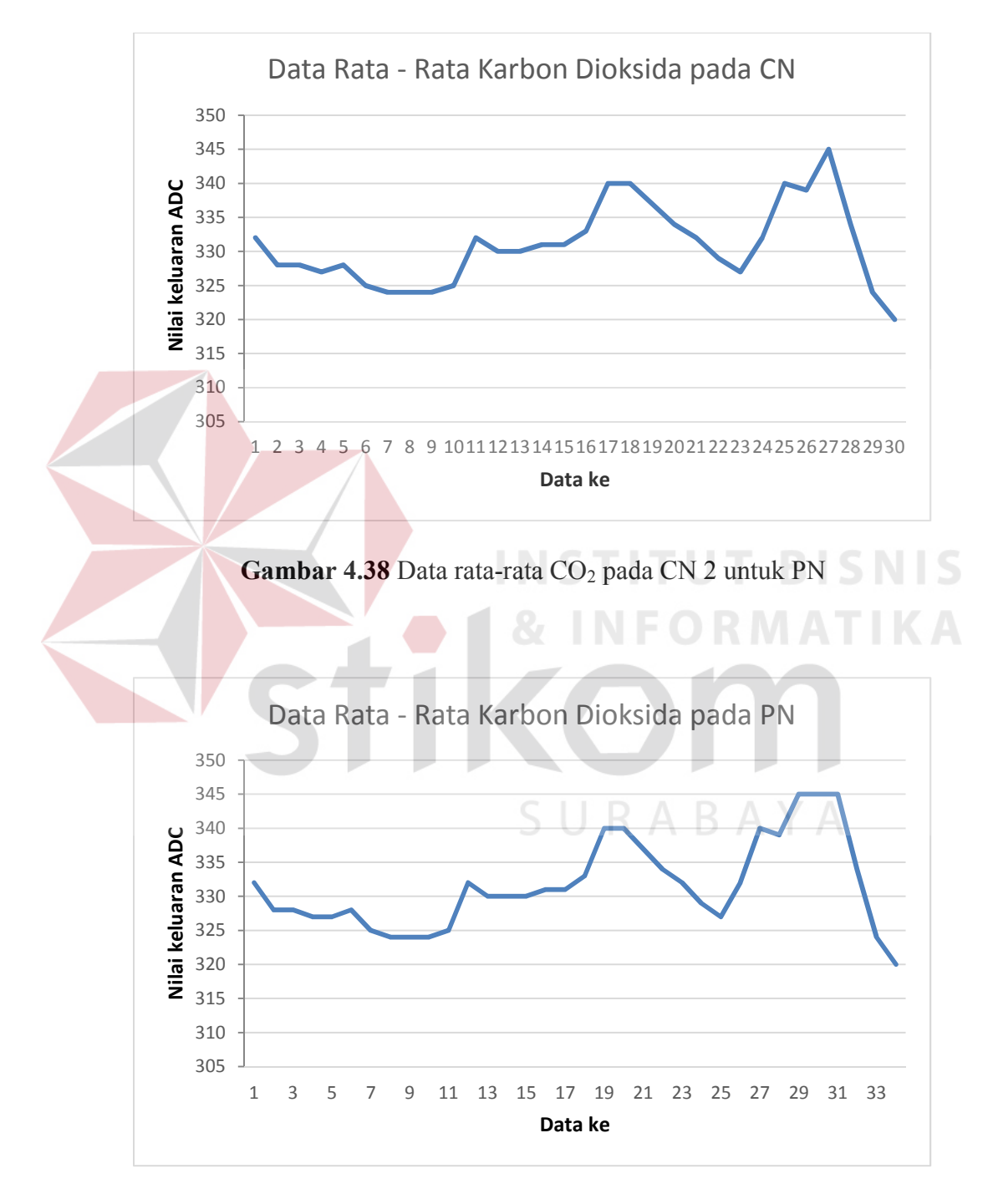

Gambar 4.39 Data rata-rata CO<sub>2</sub> pada PN untuk CN 2

### c. CN 3 ke PN

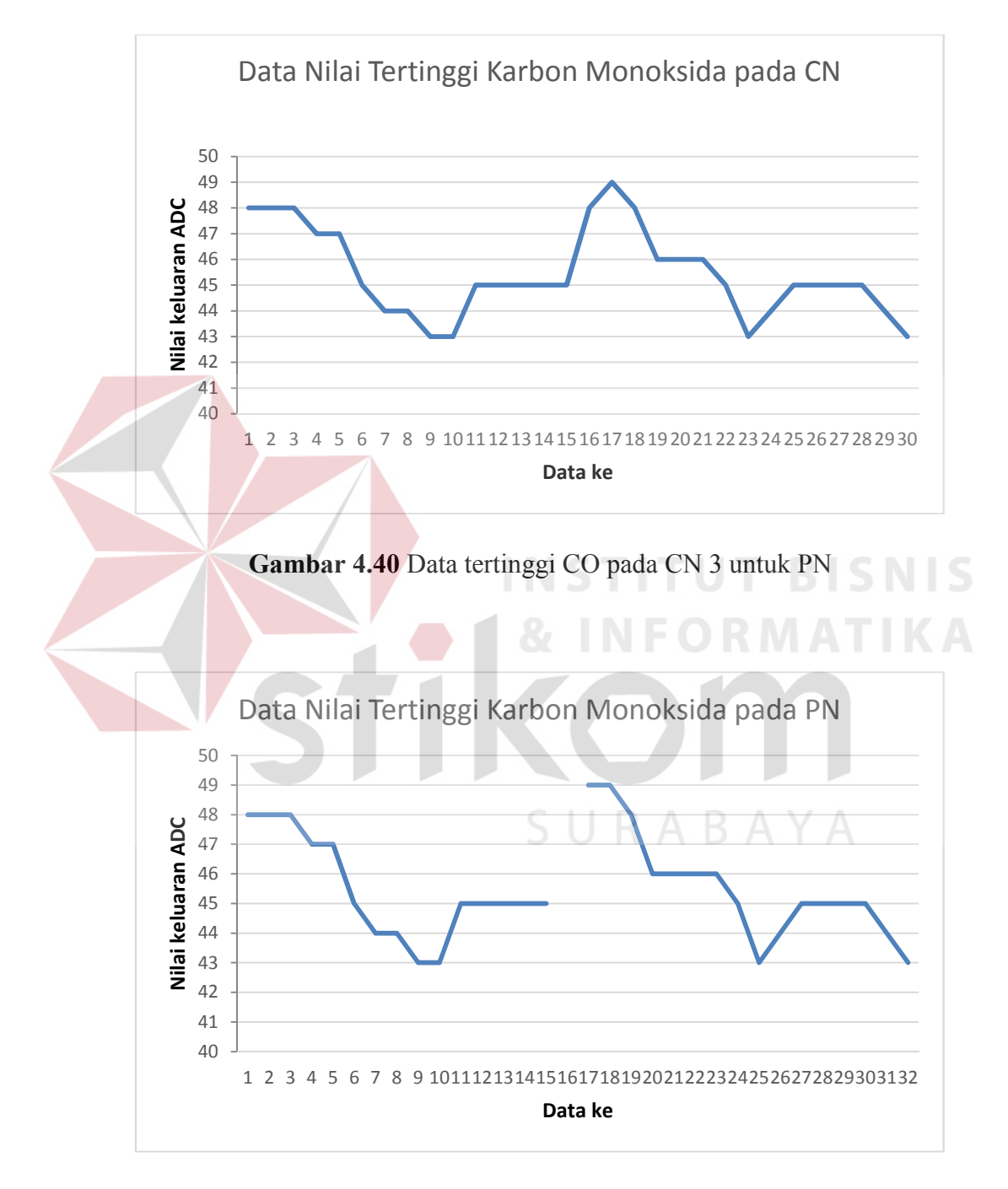

**Gambar 4.41** Data tertinggi CO pada PN untuk CN 3

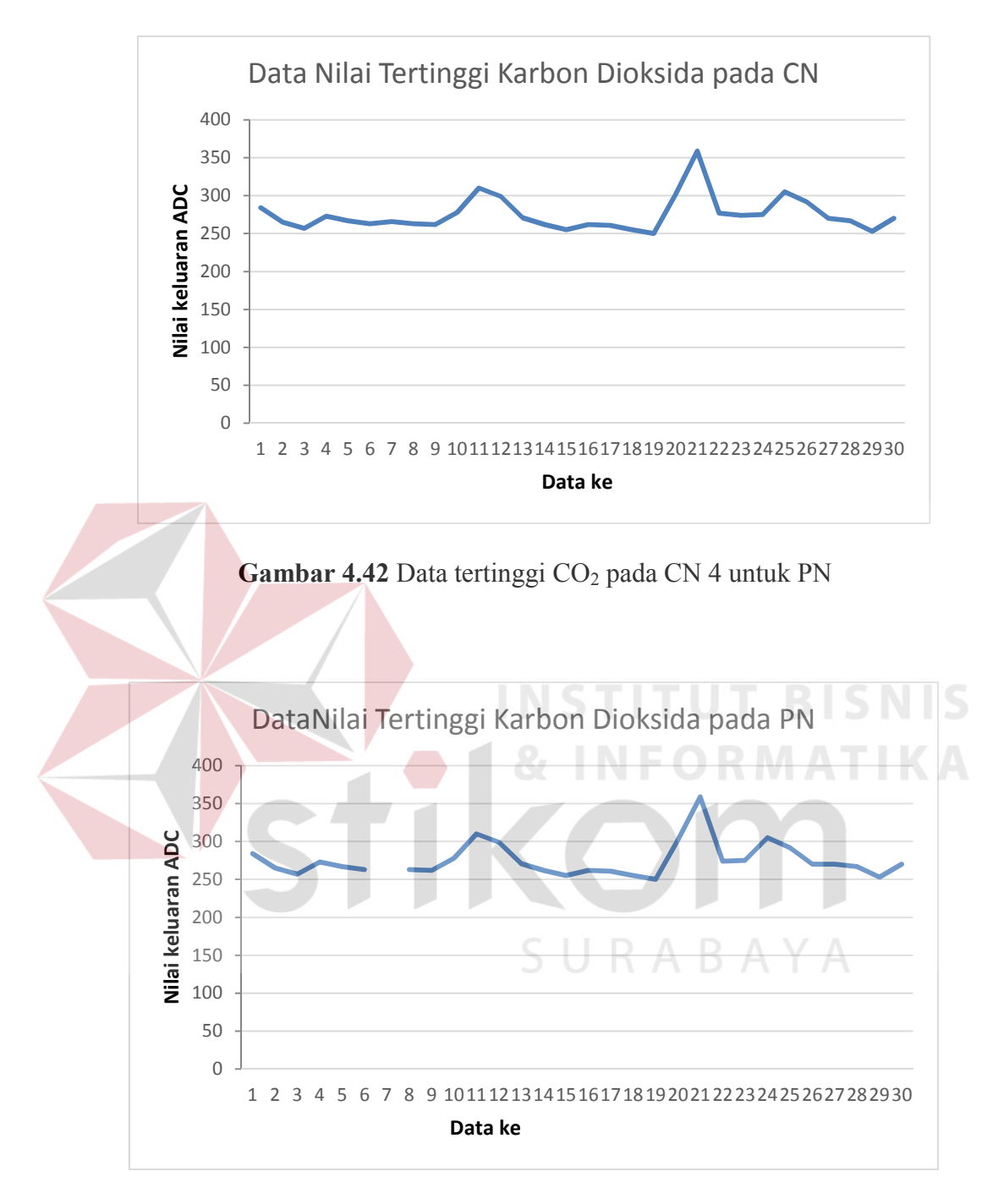

Gambar 4.43 Data tertinggi CO<sub>2</sub> pada PN untuk CN 4

| <b>Node Asal</b> | Node Tujuan | <b>Delay</b> | <b>Paket Loss</b> |
|------------------|-------------|--------------|-------------------|
| CN 1             | PN          | 4 detik      | 3.33%             |
| CN 2             | PN          | 4 detik      | 13.33%            |
| CN <sub>3</sub>  | PN          | 5 detik      | 10%               |
| CN 4             | PN          | 6 detik      | 10%               |
|                  | Rata – rata | 4.75 detik   | 9.16%             |

**Tabel 4.3** Hasil analisa data masing-masing CN ke PN

Dari analisa data dari CN ke PN dapat dilihat pada tabel di atas bahwa paket *loss* kecil yaitu dengan rata – rata sebesar 9.16%. yang di dapat dari penambahan paket *loss* dari CN ke CH ditambahkan dengan paket *loss* dari CH ke PN kemudian hasil penambahan tersebut dibagi 30 kemudian hasilnya dikalikan 100%. Dari hasil rata – rata tersebut hal ini menunjukkan bahwa paket *loss* yang didapat termasuk dalam kategori bagus, sesuai dengan teori pada tabel 2.3. Komunikasi antara CN sampai dengan PN ini menggunakan xbee. Delay pengirimanpun juga memiliki waktu yang *relative* sama, yaitu antara 4 - 5 detik dan untuk perhitungan *delay*pun sama dengan menghitung paket *loss* dengan menambahan *delay* dari CN ke CH ditambahkan dengan *delay* dari CH ke PN . Hal ini menunjukkan bahwa waktu penerimaan data masih bisa ditoleransi, mengingat lama waktu pengiriman setiap data adalah 1 menit, sehingga *delay* tidak terlihat signifikan oleh *user.* 

Pada grafik gambar 4.36 sampai gambar 4.43 terdapat perbedaan grafik antara grafik pengiriman data dan grafik penerimaan data, hal ini dikarenakan terdapat *noise* pada saat data dikirim. Dan apabila dilihat dari grafik yang tampil, noise tersebut mengakibatkan pengulangan penerimaan data yang sama. Hal tersebut dapat dilihat pada gambar 4.16 sampai dengan 4.19 terdapat pada *text highlight*  berwarna kuning berupa data *double* , sehingga mengakibatkan grafik penerimaan dan pengiriman berbeda.

### 8. Data dari *Parent Node* ke *server*

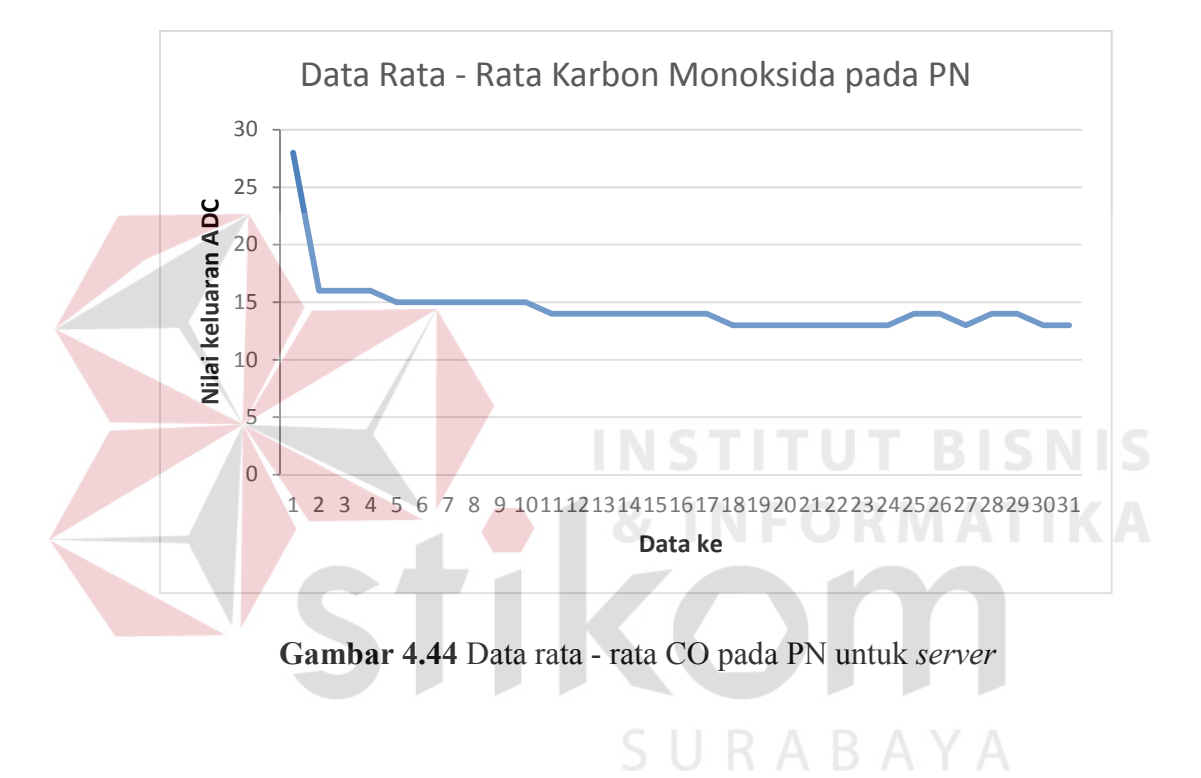

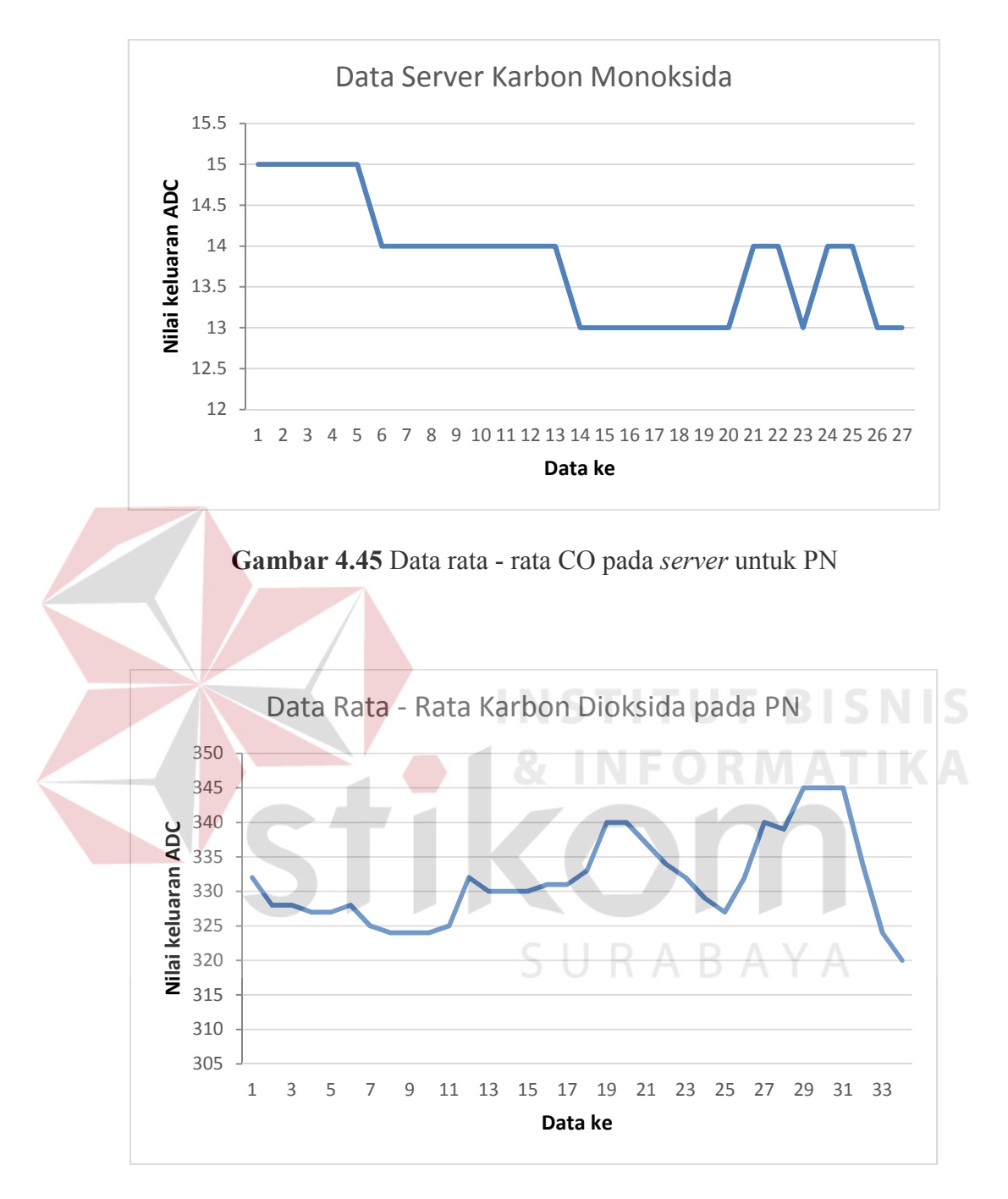

**Gambar 4.46** Data rata - rata CO2 pada PN untuk *server*

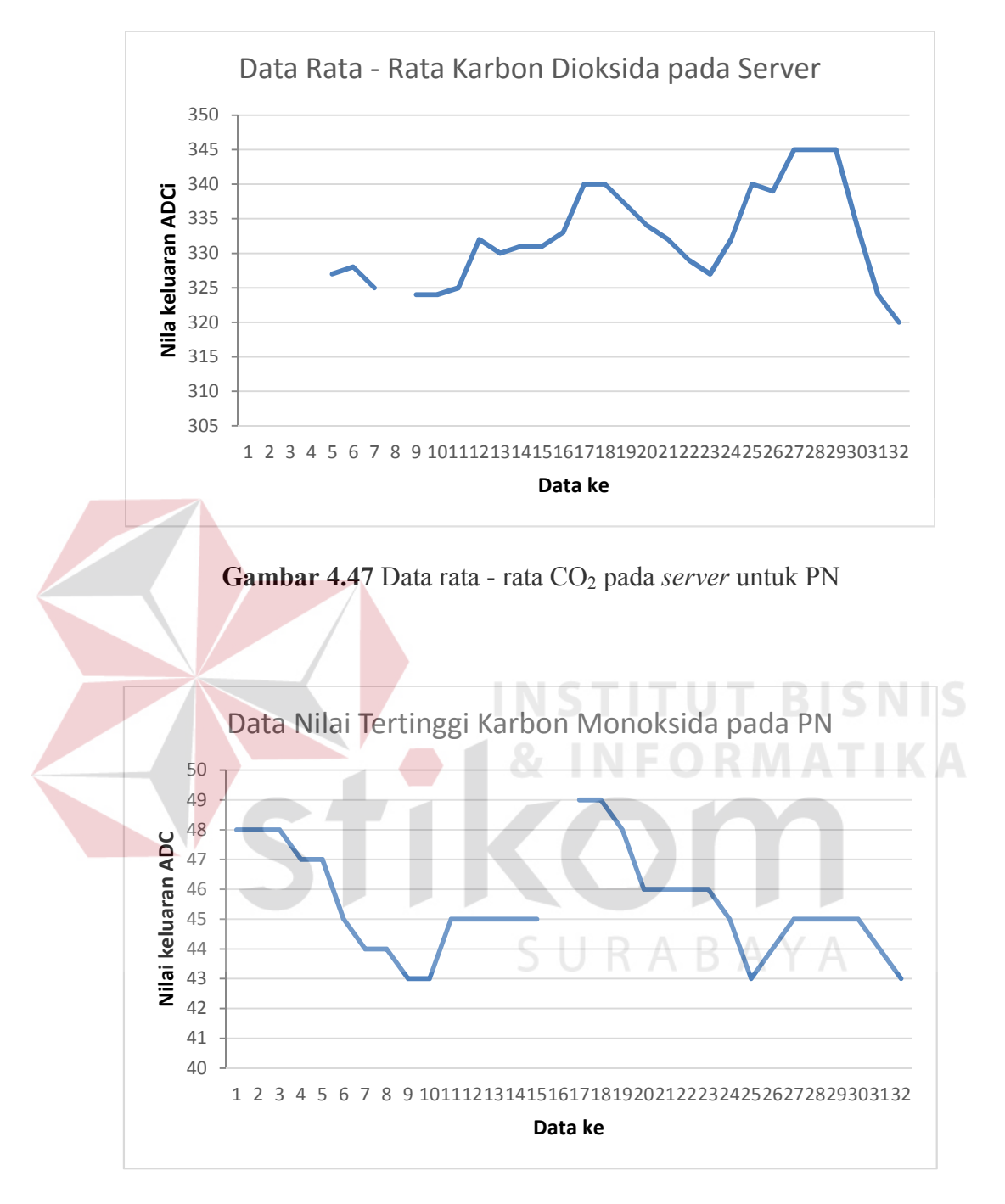

**Gambar 4.48** Data tertinggi CO pada PN untuk *server* 

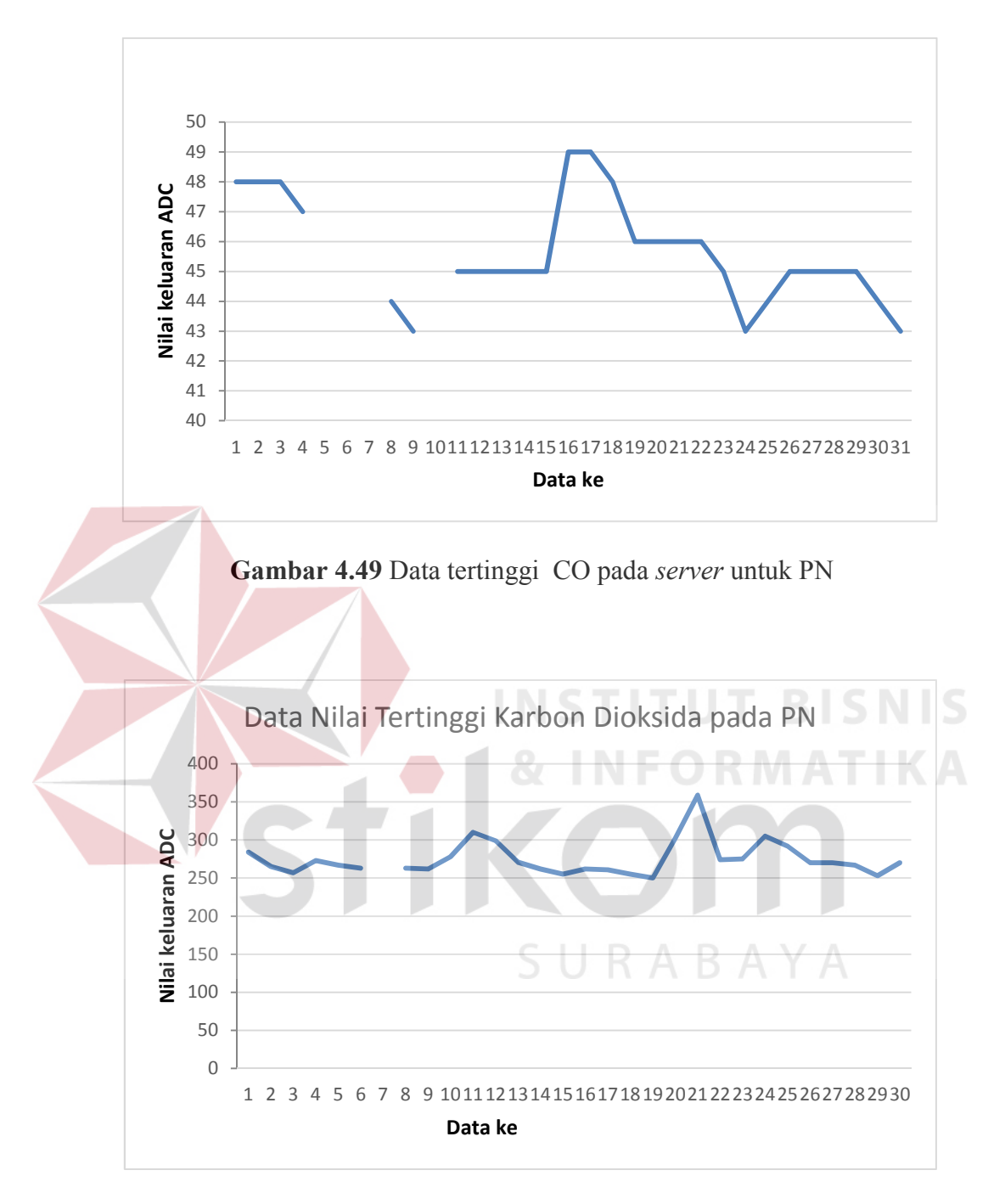

Gambar 4.50 Data tertinggi CO<sub>2</sub> pada PN untuk *server* 

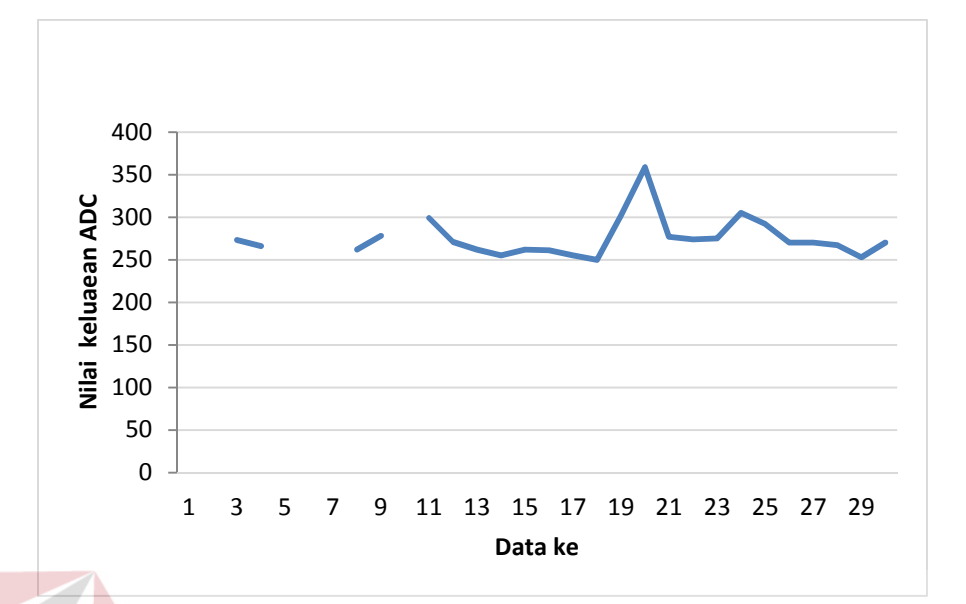

**Gambar 4.51** Data tertinggi CO2 pada *server* untuk PN

**Tabel 4.4** Hasil analisa data PN ke *server* 

| Node Asal    | <b>Node Tujuan</b> | <b>Delay</b> | <b>Paket Loss</b> |
|--------------|--------------------|--------------|-------------------|
| CN 1 pada PN | server             | 1 detik      | 13.33%            |
| CN 2 pada PN | server             | 0 detik      | 13.33%            |
| CN 3 pada PN | server             | 0 detik      | 10%               |
| CN 4 pada PN | server             | 3 detik      | 23.33%            |
|              | Rata - rata        | 1 detik      | 15%               |

Dari analisa data dari CN pada PN ke *server* dapat dilihat pada tabel di atas bahwa paket *loss* cukup tinggi yaitu dengan rata – rata sebesar15%. Hal ini menunjukkan bahwa paket *loss* yang didapat termasuk dalam kategori sedang , sesuai dengan teori pada tabel 2.3. Komunikasi antara CN pada PN ke *server* ini menggunakan *wifi.* Meskipun paket *loss* masuk dalam katagori sedang namun *delay* 

relative kecil yaitu rata – rata 1 detik, dan pada transmisi data CN 2 dan CN 3 pada PN ke *server* mengalami *delay* 0 detik dan itu bisa dikatakan sempurna.

## 9. Data dari masing – masing *Child Node* ke *server*

a. CN 1 ke *server*

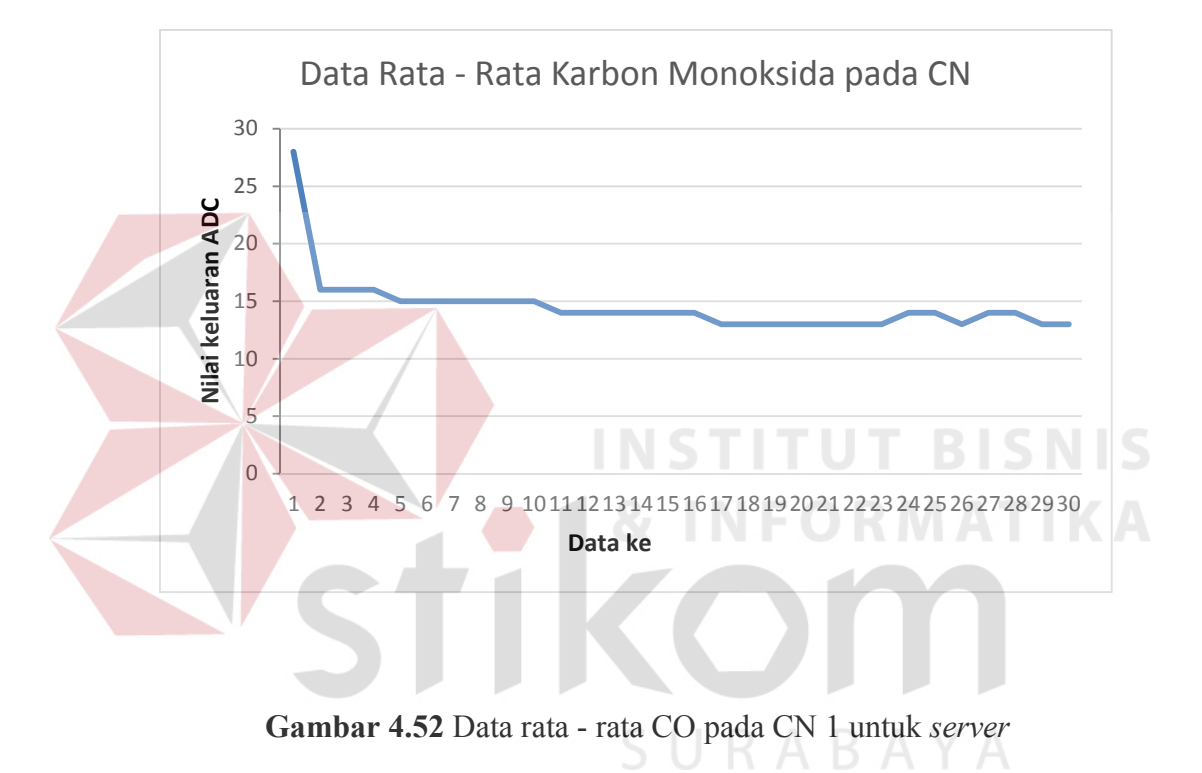

#### 112

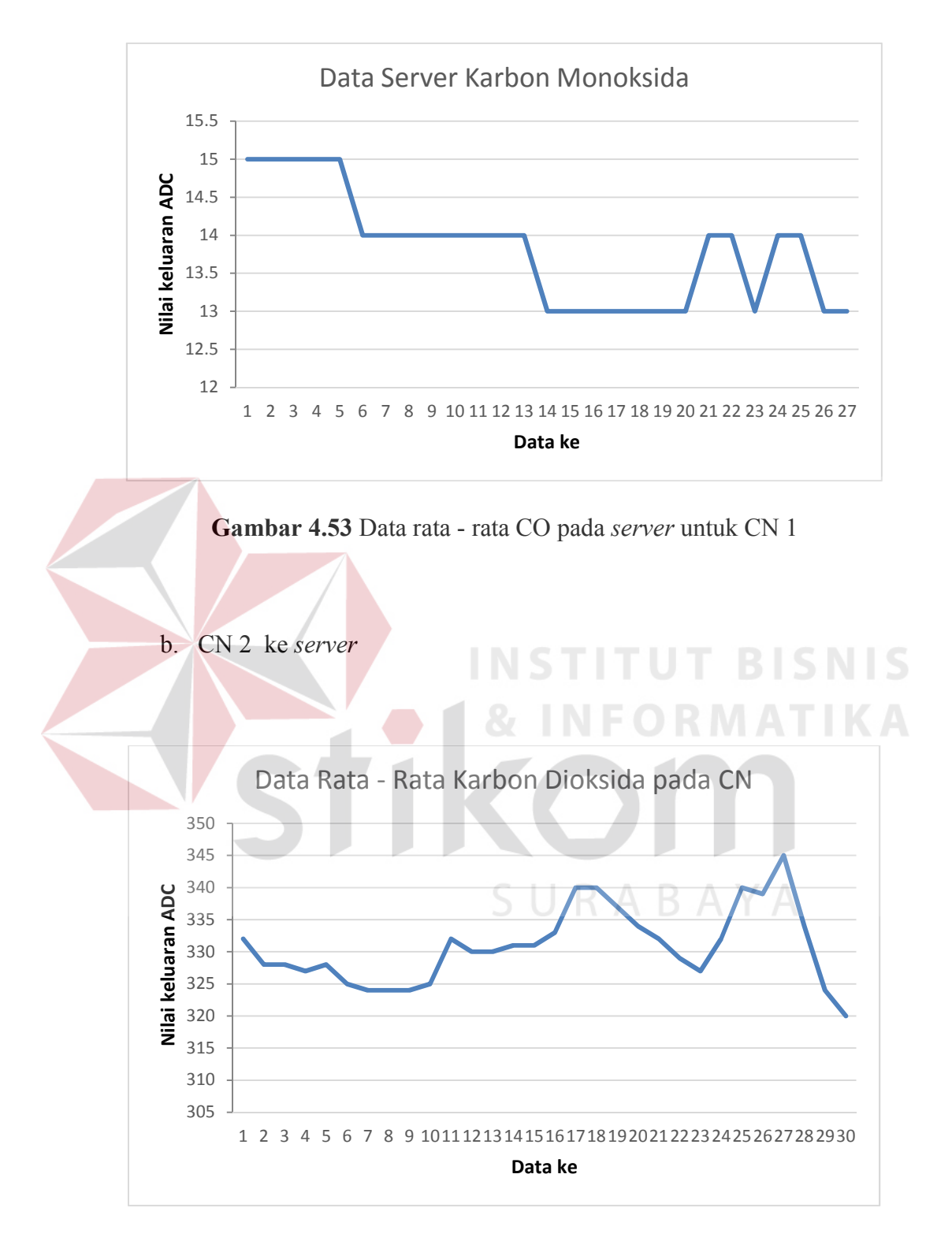

**Gambar 4.54** Data rata - rata CO2 pada CN 2 untuk *server*

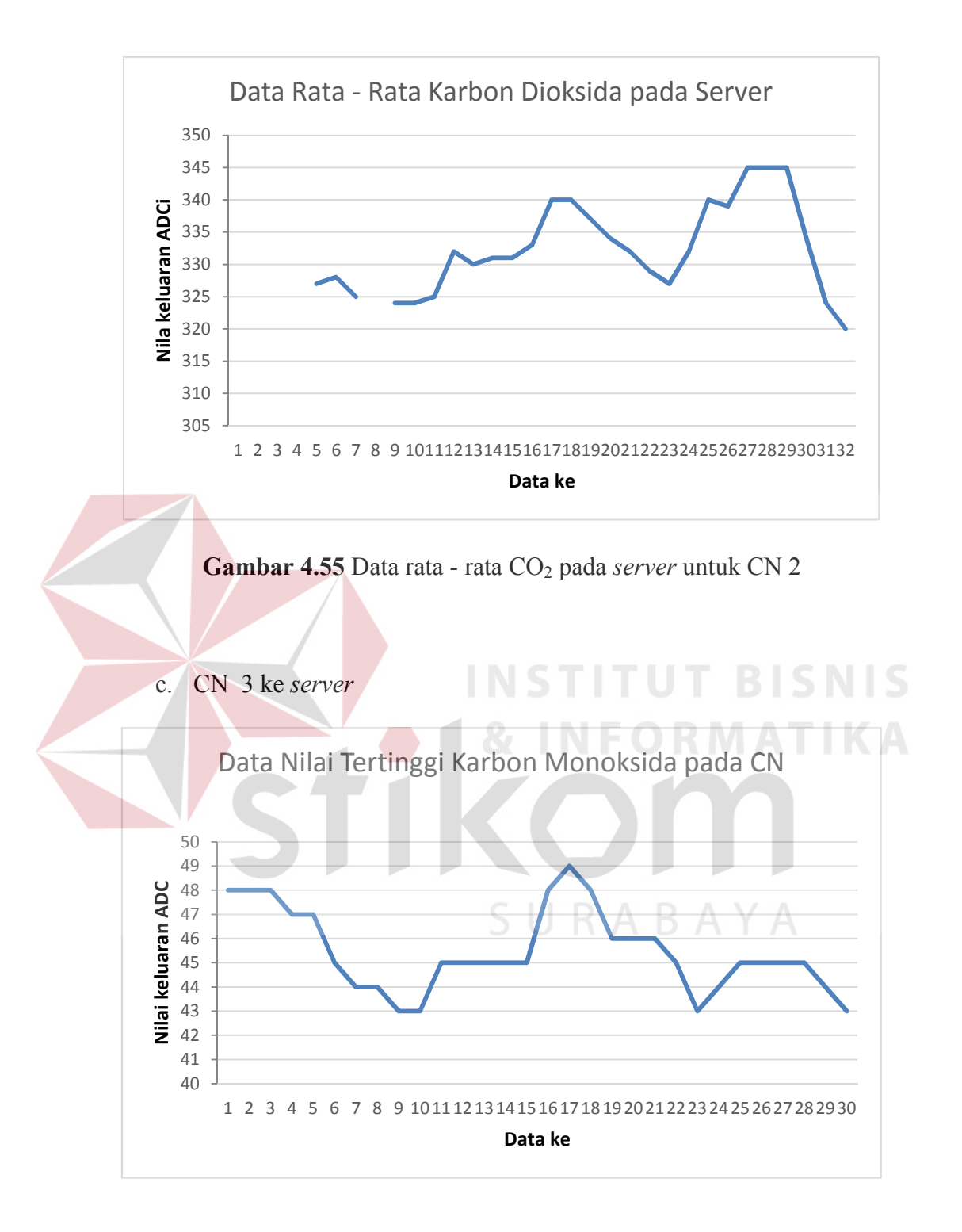

**Gambar 4.56** Data tertinggi CO pada CN 3 untuk *server* 

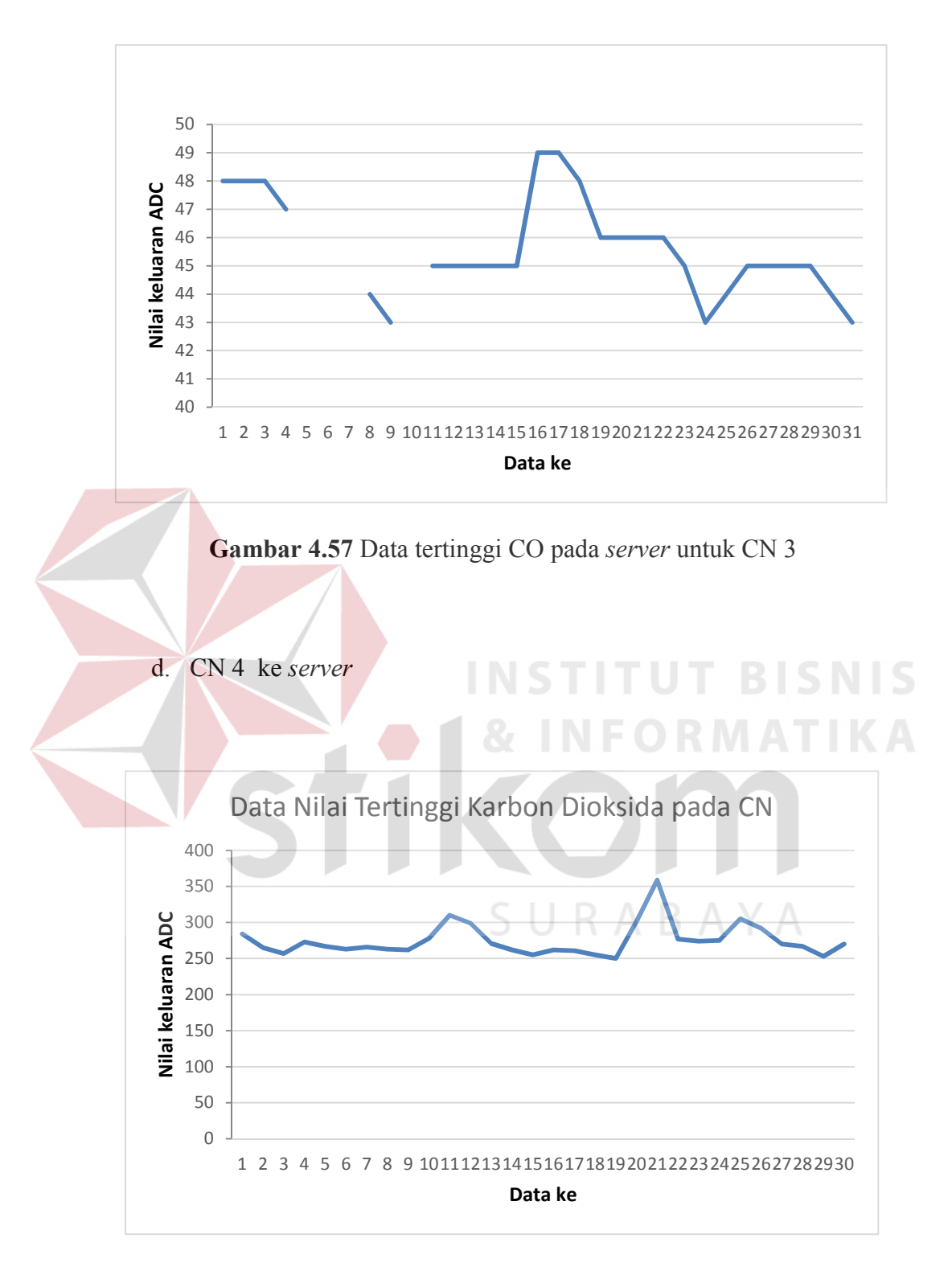

**Gambar 4.58** Data tertinggi CO2 pada CN 4 untuk *server* 

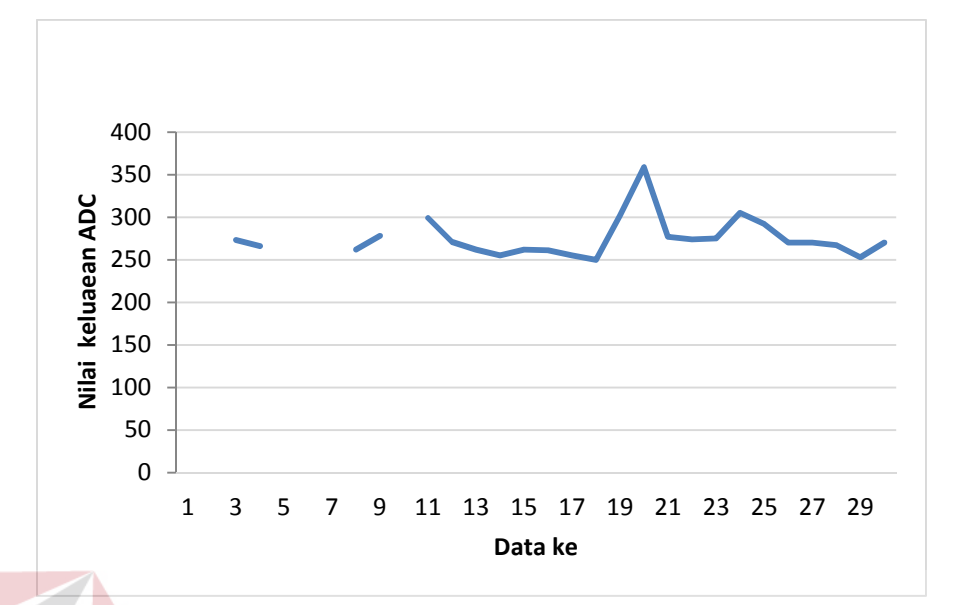

**Gambar 4.51** Data tertinggi CO2 pada *server* untuk CN 4

**Tabel 4.5** Hasil analisa data dari CN ke *server* 

| Node Asal       | <b>Node Tujuan</b> | <b>Delay</b> | <b>Paket loss</b> |
|-----------------|--------------------|--------------|-------------------|
| CN <sub>1</sub> | server             | 5 detik      | 16.67%            |
| CN <sub>2</sub> | server             | 4 detik      | 26.67%            |
| CN <sub>3</sub> | server             | 5 detik      | 23.33%            |
| CN <sub>4</sub> | server             | 8 detik      | 33.33%            |
| Rata - rata     |                    | 5.5 detik    | 25%               |

Dari analisa data dari CN ke *server* dapat dilihat pada tabel di atas bahwa paket *loss* dalam katagori buruk sesuai dengan teori pada tabel 2.3. yaitu dengan rata – rata sebesar 25% dengan jumlah *loss* dan *delay* tertinggi pada CN 4 ke *server* yaitu dengan *delay 8* detik terdapat 33.33% paket *loss.* Hal ini bisa disebabkan karena *node*  berada pada daerah dengan *noise* yang relative lebih banyak (banyak lalu lalang kendaraan).

Pada transmisi data dari CN menuju *server* terdapat *delay* yang panjang dikarenakan *delay* merupakan penjumlahan *delay* yang berasal dari CN menuju CH, CH menuju PN, serta *delay* dari PN menuju *server.* Karena terdapat *delay* pada setiap pengiriman dari *node* menuju *node.* Dan begitu juga dengan cara untuk mendapatkan data *loss.*

Delay pengirimanpun juga memiliki waktu yang relative sama, yaitu rata – rata 5.5 detik, hal ini menunjukkan bahwa waktu penerimaan data masih bisa ditoleransi, mengingat lama waktu pengiriman setiap data adalah 1 menit, sehingga *delay* tidak terlihat signifikan oleh *user.* 

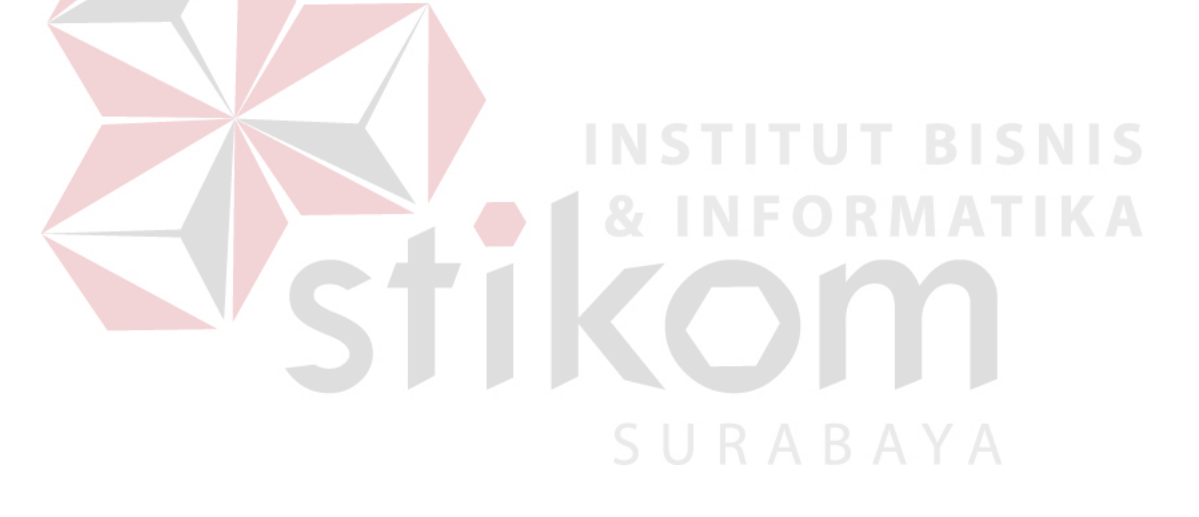